**™**

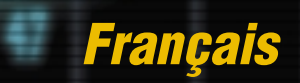

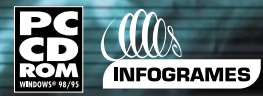

**PC (III)**<br>ROM CINFOGRAMES SIMIS Team Combat Series

# **AVERTISSEMENT SUR L'EPILEPSIE**

A lire avant toute utilisation d'un jeu vidéo par vous-même ou votre enfant. Certaines personnes sont susceptibles de faire des crises d'épilepsie ou d'avoir des pertes de conscience à la vue de certains types de lumières clignotantes ou d'éléments fréquents dans notre environnement quotidien. Ces personnes s'exposent à des crises lorsqu'elles regardent certaines images télévisées ou lorsqu'elles jouent à certains jeux vidéo. Ces phénomènes peuvent apparaître alors même que le sujet n'a pas d'antécédent médical ou n'a jamais été

Si vous-mème ou un membre de votre famille avez déjà présenté des symptômes liés à l'épilepsie (crise ou perte de conscience) en présence de stimulations lumineuses, veuillez consulter votre médecin avant toute utilisation.

Nous conseillons aux parents d'être attentifs à leurs enfants lorsqu'ils jouent avec des jeux vidéo. Si vous-mème ou votre enfant présentez l'un des symptômes suivants: vertige, trouble de la vision, contraction des yeux ou des muscles, perte de conscience, trouble de l'orientation, mouvement involontaire ou convulsion, veuillez immédiatement cesser de jouer et consulter un médecin.

Précautions à prendre dans tous les cas pour l'utilisation d'un jeu vidéo

- **Ne vous tenez pas trop près de l'écran, jouez à bonne distance de l'écran de télévision et aussi loin que le permet le cordon de raccordement.**
- **Utilisez de préférence les jeux vidéo sur un écran de petite taille.**
- **Evitez de jouer si vous êtes fatigué ou si vous manquez de sommeil.**
- **Assurez-vous que vous jouez dans une pièce bien éclairée.**
- **En cours d'utilisation, faites des pauses de dix à quinze minutes toutes les**

**STEAM ALLIGATOR STERMAN ALLIGAT** 

**A** Cantor - St

**heures.**

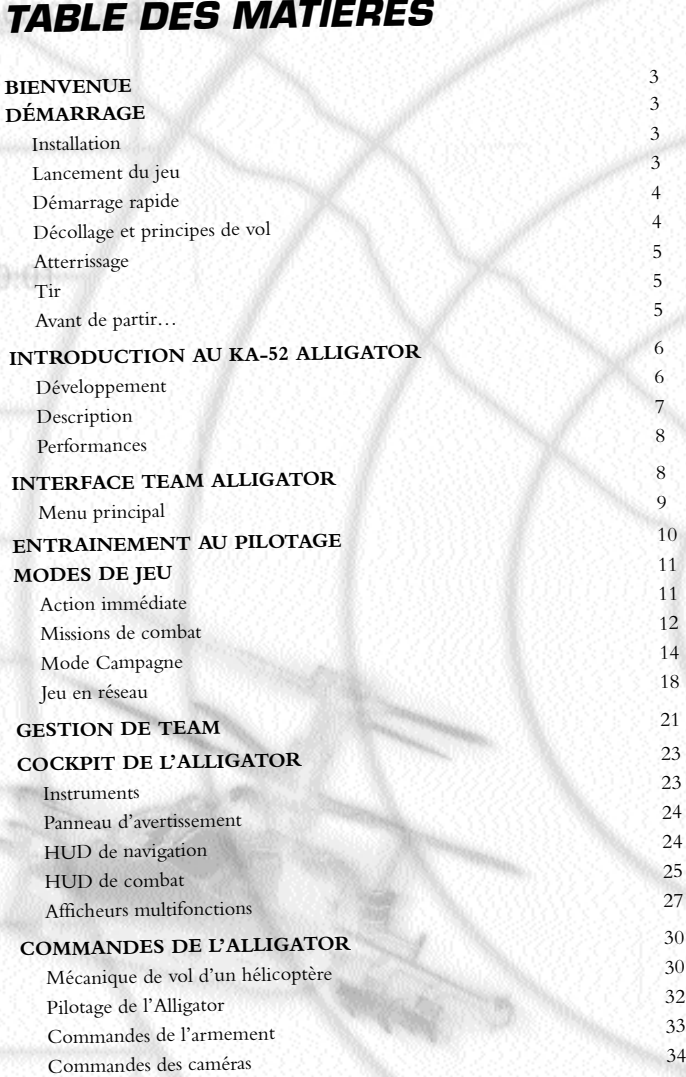

Autres commandes 35<br>Autres commandes 35<br>35 Commandes des contre-mesures

TEAM ALLIE CATTACKY AND ALLIERDAD - 2

**STEAM ALLIGATOR STREAM AULICAN IFITED** AM ALLI

**00:01**

CTEAM ACLIGATOR > CTEAM ALL

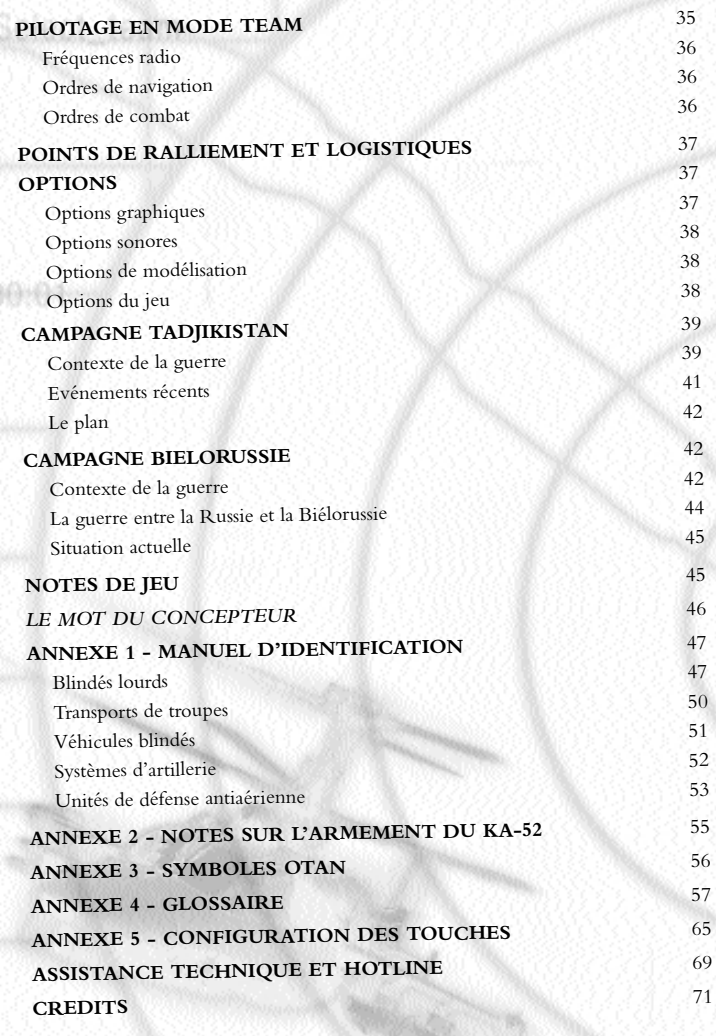

**00:02** [attack]

**IGATORS OF STARKING** FAM AT

**ETEAM ALLIGATOR** STREAM ALLIGAN **[fire]** AM ALLIG

## **BIENVENUE**

Nous vous remercions d'avoir acheté Ka-52 Team Alligator, le nouveau simulateur

Team Alligator vous met aux commandes de l'hélicoptère d'attaque Kamov Ka-52 Alligator.<br>En tant que chef d'escadron de l'armée russe, vous pouvez participer à deux conflits – Biélorussie et Tadjikistan – ou vous entraîner en Sibérie. Votre team compte six Alligator ainsi que le personnel au sol et les équipages correspondants.

Vous avez la responsabilité de la planification et de l'exécution des missions. Vous devrez gérer vos troupes et faire avec les ressources limitées qui vous sont allouées pour assurer la cohésion et l'efficacité de votre groupe. En mission, vous piloterez l'hélicoptère de tête et devrez donner les ordres adéquats pour remporter les indispensables victoires que le haut commandement attend de vous.

# **DÉMARRAGE**

### **INSTALLATION**

Ka-52 Team Alligator est un jeu conçu pour Windows® 95/98. Insérez le CD de Ka-52 Team Alligator dans votre lecteur de CD-ROM. Si le programme **d'exécution automatique** est activé sur votre ordinateur, le programme **d'installation** se lancera. Suivez simplement les instructions à l'écran. Le CD de Ka-52 Team Alligator doit toujours être présent dans votre lecteur de CD-ROM pour que puissiez jouer. Si le programme d'exécution automatique n'est pas activé, cliquez sur l'icone **Autorun.exe** qui représente le programme d'installation du jeu. Un raccourci apparaîtra sur votre bureau lorsque tous les fichiers auront été copiés sur votre disque dur.

Ka-52 Team Alligator nécessite la présence de DirectX 7.0 (ou ultérieur) ainsi qu'une carte graphique supportant Direct3D pour fonctionner.

### **LANCEMENT D U JEU**

Insérez le CD de Ka-52 Team Alligator dans votre lecteur de CD-ROM. Cliquez sur le raccourci de Ka-52 Team Alligator ou sur l'icône du programme dans la liste des Programmes de votre menu Démarrer pour ouvrir le lanceur de Ka-52 Team Alligator.

Plusieurs options s'offrent à vous :

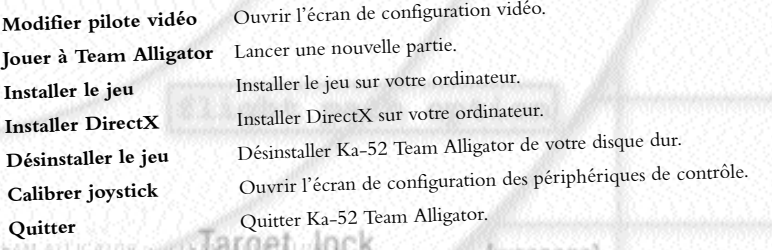

**00:03**

 $[mission]$ STORY WITCHNORE GATS

### **DÉMARRAGE RAPIDE**

Même si ce jeu très complet nécessitera sans doute de nombreuses heures d'entraînement avant que vous ne puissiez vous considérer comme un grand pilote, il est toujours possible de prendre du plaisir à jouer sans connaître le manuel par cœur. Cette section vous permet d'accéder aux commandes de bases de l'hélicoptère et d'aller directement au cœur du conflit !

Nous vous recommandons de commencer par une Action Immédiate. Pour cela, sélectionnez simplement cette option dans le menu principal. Dans le nouveau menu qui Biélorussie ou au Tadjikistan. Les missions au Tadjikistan sont plus simples car vos adversaires sont moins bien équipés qu'au Biélorussie. Cliquez ensuite sur **Lancer mission** pour vous retrouver au cœur de l'action !

Vous trouverez des munitions en quantité à certains endroits. La mission ne s'achève que lorsque vous décidez de l'interrompre, ou si vous vous faites descendre. Essayez de faire un bon score !

Les commandes basiques sont décrites ci-dessous :

**00:04**

### **DÉCOLLAGE E<sup>T</sup> PRINCIPES D<sup>E</sup> VOL**

Vous devez suivre cette procédure pour décoller et prendre votre envol :

1. Relâchez le frein de rotor en appuyant sur **Ctrl + R.**

commande de gaz de votre joystick et consultez la valeur de votre couple moteur sur votre HUD. 2. Augmentez le Collectif jusqu'à 70 % en appuyant sur la touche + ou en utilisant la

3. L'hélicoptère s'élève alors doucement. Agissez sur le Collectif en utilisant les touches + ou ) pour modifier votre taux de montée ou de descente.

4. Une fois en l'air, rentrez le train d'atterrissage en appuyant sur **<sup>G</sup>**.

5. Utilisez les commandes de Lacet ; ou : pour aligner le nez de votre hélicoptère dans la direction désirée.

6. Inclinez alors le nez de votre appareil  $(\bigwedge$  ou en poussant sur le manche de votre joystick) pour avancer doucement. Ajustez le Collectif pour maintenir une altitude constante.

7. La commande de Lacet est moins efficace à haute vitesse. Préférez le Cyclique en utilisant les touches  $\blacklozenge$  ou  $\blacktriangleright$  ou encore le joystick, afin de faire pencher l'hélicoptère vers la gauche ou la droite.

8. Réduisez votre vitesse en agissant sur le Cyclique ( $\blacklozenge$  ou joystick) et maintenez votre altitude en agissant sur le Collectif, par le biais des touches + et ) ou par la commande de gaz du joystick.

9. Réduisez au maximum votre vitesse pour vous mettre en stationnaire. Ajustez votre Collectif pour conserver votre altitude. Vous pouvez alors vous mettre en vol stationnaire en appuyant sur la touche **H**, et le quitter en appuyant de nouveau sur cette touche.

**WALLARD ETEAN** 

S) EAN ALLIGAI DR. S. WINGAN, AUDIGAL

[fire]

etrani Miliantor's ettim

### **ATTERRISSAGE**

1. Appuyez sur la touche **<sup>G</sup>**. réduisez le Collectif en appuyant sur ) ou en utilisant la manette de gaz du joystick ; vous devez trouver un taux de descente assez réduit pour ne pas vous écraser au sol.

3. Ajustez doucement le Cyclique pour trouver une position stable au-dessus du sol.

4. Utilisez les commandes de Lacet ; et : pour aligner votre hélicoptère dans la direction désirée.

5. Posez-vous doucement à terre, en faisant bien attention à éviter les objets au sol.

6. Réduisez votre Collectif jusqu'à zéro.

7. Eteignez les turbines en appuyant sur **Ctrl + R**.

### **TIR**

Vous trouverez tous les détails nécessaires au tir un peu plus loin dans ce manuel. Pour l'instant, vous devez juste savoir que vous disposez de l'aide d'un coéquipier qui gère l'armement pour vous. Vous devez d'abord viser une cible avant d'ouvrir le feu. Dès que vos paramètres de tir seront exacts, votre HUD vous affichera la solution de tir.

Les deux touches principales sont Retour arrière (Bouton 2 du joystick), qui vous permet de faire défiler vos armes, et Espace (Bouton 1 du joystick) qui donne l'ordre de mise à feu.

N'oubliez pas d'armer avant de tirer ! Pour armer, ou désarmer, appuyez sur **Ctrl + ,**.

### **AVANT D<sup>E</sup> PARTIR…**

Voici quelques commandes qui peuvent vous être utiles :

- 1. La touche Echap termine la mission.
- 2. La touche **Entrée** active ou désactive le cockpit 3D.
- 3. La combinaison **Ctrl + P** met le jeu en pause.

Vous n'avez pas besoin de grand chose d'autre pour commencer votre première mission.

### **Bonne chance !**

I DH S FILAM ALLICAI OR ANTILLA  $|mission|$ STOR SASTEAMONG IGATOR

# **INTRODUCTION AU KA-52 ALLIGATOR**

#### **DÉVELOPPEMENT**

**00:06**

Le Ka-52 est une évolution biplace de l'hélicoptère de soutien aérien rapproché (encore d'une spécification de la fin des années 1970 intitulée V-80 (pour Vertolyet - hélicoptère -<br>80). Le Ka-50 effectua son premier vol en 1982, et le développement et les essais se poursuivirent durant les années 1980, pour aboutir à une série d'essais comparatifs l'opposant à l'appareil du bureau d'études Mil concurrent, le Mil-28.

L'existence du Ka-50 fut pour la première fois mentionnée à l'Ouest au milieu des années 1980, mais les publications américaines se méprirent au départ sur sa fonction. En 1991, les Field Manuals de l'US Army décrivaient encore le Ka-50 (appellation OTAN : Hokum) comme un hélicoptère essentiellement conçu pour le combat air-air. Il est possible qu'une certaine confusion ait été liée à la désinformation russe, car les premiers prototypes nom de l'appareil, 'Loup-Garou', s'avéra n'être qu'une appellation de marketing destinée aux<br>marchés d'exportation. Depuis que le Ka-50 fut présenté en tant que 'Requin Noir' dans un<br>téléfilm d'action diffusé sur les anten

En 1994-95, le Ka-50 battit son rival, le Mil-28, dans la compétition organisée par l'armée de terre russe. Les premiers exemplaires de pré-série furent livrés peu après (à l'heure où nous<br>écrivons, le Mil-28 n'est pas encore entré en service et demeure un prototype). Une version<br>écrivons, le Mil-28 n'est pas enc écrivons, le Mil-28 n'est pas encore entré en service et demeure un prototype). Une version optimisée pour l'attaque de nuit, le Ka-50N (Nochnoy : nocturne), doté d'un système FLIR installé dans une tourelle de nez, est en cours de développement.

Le Ka-52 (appellation OTAN : Hokum-B) fut pour la première fois dévoilé à l'Ouest lors du<br>salon du Bourget de 1995. Son premier vol date du 25 juin 1997. Sa cellule est à 85 %<br>identique à celle du Ka-50, l'avant du fuselag deux personnes en configuration côte à côte. Diverses modifications relatives à l'avionique ont 50N font partie de la version standard. La fonction du Ka-52 (surnommé 'Alligator') consiste à<br>soutenir le 'Requin Noir', notamment en tant que poste de commandement volant chargé d'acquérir et de désigner les cibles que devront traiter les formations de Ka-50 monoplaces.

En 1999, Kamov révéla également une version du Ka-52, appelée Ka-50-2, et conçue pour répondre aux besoins de la Turquie en matière d'hélicoptère d'attaque. Cet appareil fut tourelles de capteurs repositionnées, l'autre utilisant un cockpit en tandem plus classique.<br>Dans les deux cas, l'avionique avait été portée aux standards OTAN par la Division Lahav d'Israel Aircraft Industries. Une autre option employait une tourelle canon de 20 mm sur armature repliable, et qui pouvait être déployée en vol sous le ventre de l'appareil.

La présente simulation fait intervenir la variante du Ka-52 développée pour les forces terrestres russes. **ELEANS ALLOCATOR TO THEAM ALLOCATEFIED** 

**CARL STIGHTOR STERN** 

### **DESCRIPTION**

Le Ka-52 est un hélicoptère de combat et d'entraînement biplace, tout-temps, jour/nuit. Son 350 kg de blindage protégeant le pilote, les turbines, les réservoirs et systèmes d'alimentation en carburant et la soute à munitions. Il emploie deux rotors coaxiaux contrarotatifs au lieu de la configuration classique rotor principal/rotor de queue. Le nez est beaucoup plus large que celui du Ka-50, et l'avant du fuselage peut accueillir deux membres d'équipage côte à côte : le pilote, assis sur la gauche, et le tireur, ou officier de systèmes d'armes, à sa droite. Sur le côté droit, le nez a été légèrement évidé afin d'accroître l'angle de tir du canon de 30 mm.

Une petite dérive en flèche et des ailerons arrière haut placés assurent le contrôle de l'appareil à CME. Le dessous des ailes abrite quatre pylônes d'armement, ainsi que deux points d'attache situés<br>entre les pylônes externes et les nacelles de CME capables d'accueillir des missiles air-air légers.

Une bonne part du revêtement du fuselage est composée de panneaux d'accès permettant d'examiner ou de réparer les équipements internes depuis le sol. Le train d'atterrissage, de type tricycle, est hydrauliquement escamotable.

Les Ka-52 de série seront animés par deux turbines Klimov TV3-117VMA-SB3 de 1.838 kW. Les entrées d'air moteur sont dotées de filtres à poussière, et les sorties de flux comportent des systèmes de dilution thermique. Le système de transmission demeure utilisable pendant 30 minutes en cas de panne de lubrification.

Le cockpit est entouré d'un blindage d'acier à double compartiment capable de protéger l'équipage des tirs d'obus de 20 mm et 23 mm à partir d'une distance de 100 m. L'intérieur de l'habitacle est peint en noir afin d'être compatible avec l'utilisation de jumelles de vision nocturne. Les doubles commandes permettent aux deux membres d'équipage de piloter l'appareil. L'aéronef est doté de deux systèmes d'évacuation d'urgence Zveda K-37-800 qui expulsent les pales des rotors à l'aide de charges explosives avant d'extraire simultanément les sièges des deux membres d'équipage par l'allumage de puissants moteurs-fusée. Les instruments comprennent une visualisation tête haute (indifféremment appelée HUD pour Heads-Up Display) ILS-31 dotée d'un champ de vision de 24°. Le cockpit compte quatre afficheurs multifonctions couleur. L'équipage bénéficie de visualisations de casque et d'intensificateurs d'image 'Topowl' fabriqués par Sextant Avionique.

Tous les systèmes sont configurés pour permettre un déploiement avancé de 12 jours sans nécessiter d'équipements de maintenance au sol. Le ravitaillement en carburant et l'entretien de l'avionique et de l'armement peut s'effectuer depuis le niveau du sol. L'aéronef est équipé du système de pilotage, de navigation et de vision Rubikon fondé sur cinq calculateurs. L'ensemble de pilotage/navigation Radian est un sous-système du Rubikon capable d'engranger les coordonnées de deux aérodromes, six points tournants consécutifs, dix cibles et quatre points caractéristiques. L'appareil est également pourvu d'un système d'identification ami-ennemi (IFF) 'Slap Shot'.

Le système automatisé de visée et de conduite de tir jour/nuit Shkval-V, utilisant la technologie TV, est lié à un télémètre/désignateur laser. Il est implanté dans une tourelle de disposerait d'une précision de guidage de l'ordre de 60 centimètres. Lorsqu'une cible a été identifiée et verrouillée, elle est suivie automatiquement.

 $[mission]$ **TEAMONE** 

Une liaison de données fournit au pilote la position des autres hélicoptères travaillant avec lui, ainsi que les coordonnées des cibles et des points caractéristiques transmises par les autres hélicos et les postes de commandement au sol. Ces données sont affichées sous la forme de symboles sur les AMF.

Les autres capteurs incluent un dôme de mât de rotor abritant un radar millimétrique Samshit-E (Boxtree) doté d'une caméra d'imagerie infrarouge, d'un capteur TV et d'un laser.<br>Les matériels d'autoprotection sont composés d'un avertisseur radar L150 Pastel, et d'un capteur

d'illumination laser L-140 Otklik capable de détecter et d'identifier les télémètres et désignateurs laser adverses. Lorsque l'appareil est illuminé par un laser ou un radar, l'avertisseur correspondant affiche un de lancement de missile L-136 Mak fondé sur les infrarouges. On trouve enfin un total de 512 leurres

radar/infrarouge de 26mm dans chaque bout d'aile, équipés d'une séquence d'éjection prédéfinie. fuselage, et approvisionné à raison d'un total de 470 obus perforants (AP) et explosifs (HE). Ce<br>canon dispose d'un système de pointage hydraulique. Le pointage en hauteur est limité à<br>+3.5°/-37°, tandis que le pointage la maintenu pointé en azimut sur la cible grâce à un système de suivi qui oriente l'appareil sur son axe. Le canon peut être mis en œuvre en mode mobile (à l'aide du système Shkval-V) ou fixe (à contenant 240 obus perforants, et le caisson arrière 230 obus explosifs. La cadence de tir peut être sélectionnée, à raison de 550-600 coups par minute en mode rapide, et 350 coups par être sélectionnée, à raison de 550-600 coups par minute en mode rapide, et 350 coups par minute en mode moyen ; le nombre d'obus par rafale est automatiquement limité à 10 ou 20<br>obus obus.

Les ailes sont dotées de quatre pylônes capables d'emporter des roquettes S-8 de 80 mm ou S-13 de 122<br>mm, ou des missiles antichar 9A4172 Vikhr-M. L'appareil peut également embarquer des pods canon<br>UPK-23-250, des missiles

#### **PERFORMANCES**

lattack

**00:08**

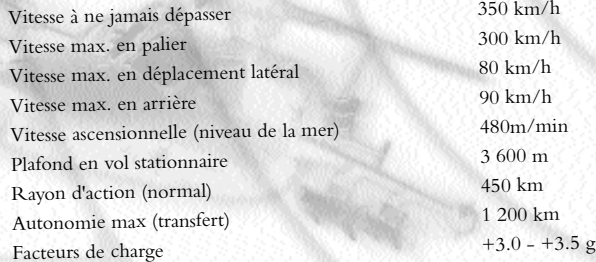

## **INTERFACE TEAM ALLIGATOR**

Les écrans d'interface de Team Alligator sont d'un emploi facile. Il vous suffit de déplacer le pointeur de la souris et de cliquer sur l'icône ou la zone de l'écran en surbrillance souhaitée pour effectuer votre sélection. RI EAM ALSIGAI DH'S WIN

解白GATOR 57 B

### **MENU PRINCIPAL**

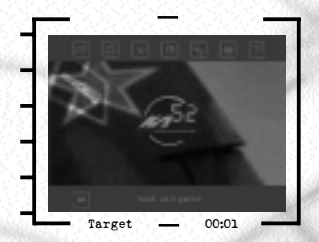

L'écran du Menu Principal affiche plusieurs options de jeu et de configuration de Team Alligator. Rappelez-vous que ces boutons sont également présentés sur les autres écrans afin de vous permettre de naviguer plus facilement dans l'interface.

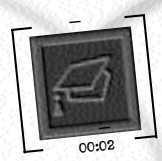

**Instruction.** Ce bouton vous amène aux missions d'Instruction, au cours desquelles vous apprendrez à piloter l'Alligator et à l'utiliser au combat.

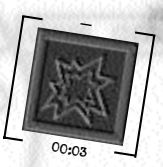

**Action immédiate.** Ce bouton vous amène aux mission d'Action Immédiate.

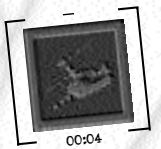

**Missions de combat.** Ce bouton vous fait rejoindre les missions de Combat indépendantes.

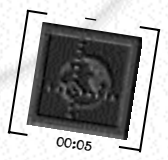

**Campagne.** Ce bouton lance une campagne en temps réel.

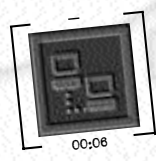

BATOR 3.26

**Réseau.** Ce bouton vous permet de lancer ou de rejoindre une partie en réseau.

AIVH - ILAM ALLIGATOR GARIER BA [mission] lla All SATOR S GTEAM ALL (GATOR S)

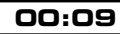

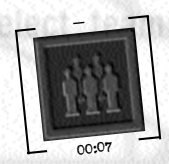

**Gestion Team.** Ce bouton vous permet de constituer des teams d'équipages, ainsi que de gérer les teams existants.

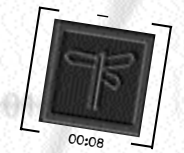

**Options.** Ce bouton présente l'écran d'options de configuration d'affichage.

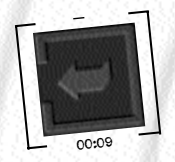

**Quitter.** Cliquez ici pour quitter Team Alligator. Sur les autres écrans, ce bouton vous ramènera à l'écran précédent.

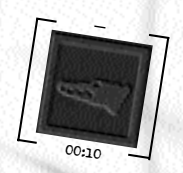

**Menu principal.** Ce bouton vous ramènera au menu principal. Il n'apparaît naturellement que sur les autres écrans.

**<) EAN ALSIGAI OR STRINGAL ALL** 

# **ENTRAINEMENT AU PILOTAGE**<br>Personne n'a jamais prétendu que piloter un hélicoptère était chose facile. Ne vous attendez

donc pas à maîtriser l'Alligator en quelques minutes. Ceci dit, les commandes de cet appareil font appel à la logique, et leur mise en œuvre devrait, avec un peu de pratique, devenir

instinctive. Nous avons constaté que la plupart des recrues parvenaient à piloter l'Alligator, y compris au combat, après quelques missions d'instruction.

Le jeu comporte six missions d'instruction. Nous vous recommandons de les effectuer avant de tenter de vous lancer dans une quelconque mission de combat. Pour accéder aux missions d'instruction, cliquez sur Instruction dans le Menu Principal. L'écran des missions d'Instruction reproduit ci-dessous apparaîtra alors.

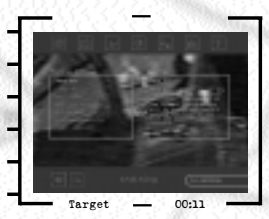

tire.

**CARL STIGHTOR STERN** 

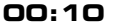

Sélectionnez une mission et lisez le briefing avant de cliquer sur **Lancer Mission**. Au début de la Sutyagin. Il vous parlera durant l'ensemble de votre entraînement au pilotage et à la mise en œuvre de l'armement, et n'hésitera pas à vous souffler dans les bronches si vous ne suivez pas ses directives !

L'ordre des missions d'instruction est le suivant :

**Décollage** – Cette mission vous enseignera les bases du pilotage de l'Alligator. On vous y expliquera la disposition du cockpit et des instruments avant de vous laisser expérimenter les commandes de vol élémentaires.

**Atterrissage** – Cette mission vous enseignera les fondements du vol stationnaire, de la manœuvre d'apparition furtive (pop-up) et de l'atterrissage.

**Navigation** – Vous apprendrez ici à exploiter les points tournants et les aides à la navigation.

**Armement non guidé** – Cette mission vous enseignera les bases de l'utilisation du canon et des roquettes. Vous rejoindrez un champ de tir afin de vous entraîner.

**Armement guidé** – Vous apprendrez ici les rudiments de l'engagement et du traitement de cibles à l'aide de missiles antichar et air-air.

**Mission d'examen** – Au cours de cette dernière mission d'entraînement, vous apprendrez à agir dans le cadre d'une formation et à mener votre team. Elle se terminera par l'engagement de cibles sur un champ de tir à munitions réelles. La réussite de votre d'entraînement dépendra de votre capacité à mener à bien cette mission.

Vous pourrez, dans ces didacticiels, écourter les séquences audio en appuyant sur la **touche / du pavé numérique**.

**MODES DE JEU** simulation. Les choix qui s'offrent à vous sont, par ordre croissant de complexité et de réalisme : **Action Immédiate, Missions de combat** et **Campagne.** Un quatrième mode - le **Jeu en Réseau** - peut être pratiqué par les joueurs connectés à un réseau local ou sur Internet.

### **ACTION IMMÉDIATE**

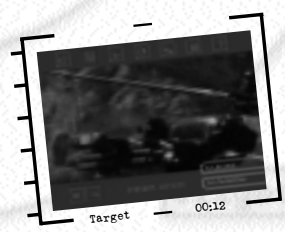

Les missions du mode Action Immédiate sont axées sur l'action et ressemblent aux jeux d'arcade ; vous y rencontrerez de nombreuses menaces. Cliquer sur le bouton Action Immédiate vous permettra de choisir entre les théâtres d'opérations de Biélorussie et du Tadjikistan. Les missions d'action immédiate s'effectuent en solo, sans ailiers ou autre forme de soutien allié.

I DH S STEAM ALLIGATOR GIRLEADAIRE I BOCK NTOR 3.88  $[mission]$ IGATOR<sub>2</sub> SATORYS STORMONG (GATORS)

### **MISSIONS D E COMBAT**

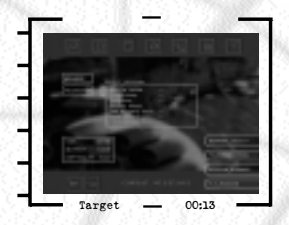

Les missions de combat sont des missions indépendantes les unes des autres, fondées sur les profils d'intervention des escadrilles d'Alligator. Faites défiler la liste des missions et cliquez sur celle que vous souhaitez effectuer, puis cliquez sur le bouton du Planificateur de Mission pour commencer.

#### **Planificateur de mission**

**00:12**

Vous rejoindrez alors l'écran du Planificateur de Mission. Cet écran possède un bouton vous permettant de basculer entre les ordres de briefing et la carte de préparation de mission.

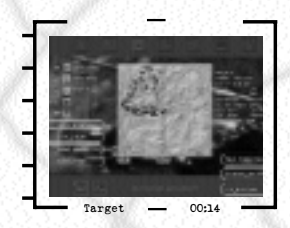

Les ordres de briefing sont constitués d'une brève présentation contenant les informations

essentielles relatives aux objectifs de mission, ainsi que vos ordres. des autres formations participant à la mission. Le trajet de chaque formation dispose d'un codage-couleur et de marqueurs de points tournants. En cours de mission, vous progresserez d'ordres à appliquer dans le cadre de cette portion du trajet. La plupart des points tournants sont représentés sous la forme d'icônes carrées. Une icône triangulaire signifie que le point tournant en question est un secteur cible qui comportera un engagement.

Les boutons plus et moins, ainsi que les boutons de défilement situés à proximité de la carte vous permettront, respectivement, de zoomer sur la carte et de la faire défiler.

Le bouton Afficher/Cacher Ennemis vous permet de basculer entre les modes présentation et dissimulation des forces ennemies.

Le bouton Afficher/Cacher Alliés remplit la même fonction, mais pour les unités amies.

Le bouton Icônes OTAN vous permet de basculer l'affichage sur la carte entre icônes stylisées et symboles officiels OTAN.

Lorsque des icônes sont superposées à l'écran, cliquer sur le bouton gauche de la souris sur le secteur correspondant vous permettra d'afficher les unités amies et ennemies qui s'y trouvent.

Les boutons de couleur situés sur la gauche de l'écran permettent d'afficher les patrouilles amies prenant part à la mission. Chacune des patrouilles reçoit un indicatif selon l'ordre alphabétique russe : Alexei, Boris, Vassili, Gregori, Dmitri. Cliquer sur les boutons correspondant aux différentes patrouilles permet d'afficher ou de masquer les informations relatives aux points tournants.

Il est possible de modifier les éléments de préparation de mission. Les points tournants sont bien plus que de simples emplacements géographiques. Ils déterminent des portions de trajet auxquelles sont associés des ordres à appliquer. Cliquer directement sur un point tournant de

etchni Milliantor > STEX

la carte de préparation de mission affiche les paramètres correspondants dans une fenêtre d'ordres. Vous pouvez éditer les paramètres présentés dans cette fenêtre.

Il s'agit des ordres s'appliquant à votre patrouille pour la portion de trajet aboutissant au point tournant correspondant :

**Numéro de Point Tournant** – chaque point tournant porte un numéro.

**Coordonnées** – la position d'un point tournant peut être modifiée en cliquant à l'aide du bouton gauche sur l'icône correspondante de la carte, puis en la faisant glisser vers un nouvel emplacement. Certains points tournants, en particulier ceux correspondant à un secteur cible, ne peuvent être déplacés.

**Arrivée** – il s'agit de l'heure d'arrivée prévue du team au point tournant correspondant. Cette heure variera si vous modifiez l'emplacement du point tournant ou la vitesse de déplacement du team.

**Altitude** – il s'agit de l'altitude à laquelle doit voler le team durant la portion correspondante du trajet. Cliquer avec le bouton gauche vous permet de faire défiler les altitudes disponibles : Vol Tactique (rase-mottes), Basse, Moyenne ou Haute.

**Vitesse** – il s'agit de la vitesse de déplacement dans l'air, exprimée en km/h, à laquelle doit voler le team durant la portion de trajet correspondante. Cliquer avec le bouton gauche augmentera cette vitesse, tandis que cliquer avec le bouton droit la réduira.

**Actions au Contact** – cet ordre détermine la conduite à tenir par la patrouille face à une présence ennemie. Les forces ennemies sont classées en fonction de la menace qu'elles représentent pour les appareils : unités de SAM et d'artillerie antiaérienne d'une part, infanterie, camions et autres unités dépourvues de capacité antiaérienne dédiée d'autre part. L'évaluation de la menace tient également compte du passage des hélicoptères dans l'enveloppe d'engagement de la cible (les unités d'infanterie et de chars deviennent des menaces si elles sont toutes proches). Que le déploiement de forces adverse soit ou non considéré comme une menace, vous pouvez sélectionner un type de réaction parmi les suivants :

1. Engager : engager et réduire au silence/éliminer l'adversaire.

2. Contourner : contourner l'adversaire et rejoindre le point tournant suivant.

**Ordres** – ceci définit les ordres de votre team lors de l'arrivée à un point tournant. Ces ordres sont définitifs : une fois émis, ils ne peuvent plus être modifiés.

Les ordres les plus courants sont :

1. Transit : rejoindre le point tournant suivant.

2. Atterrir : atterrir sur une base.

3. Déployer : les hélicoptères de transport doivent larguer/déposer leur cargaison.

GATORS

4. Ramasser : les hélicoptères de transport embarquent un chargement.

5. SEAD : engager toutes les défenses antiaériennes ennemies.

6. Engager primaires : engager toutes les cibles primaires.

7. Engager secondaires : engager toutes les cibles secondaires.

8. Engage blindés : engager tous les véhicules blindés.

9. Engage tout : engager toutes les cibles.

 $[mission]$ 

La carte indiquera également la position d'éventuels Points de Ralliement. Il s'agit de positions de repli pour les hélicoptères qui pourraient être contraints de quitter la zone des combats. Certains de ces Points de Ralliement sont des points logistiques de carburant et munitions (ARSP en anglais) où les appareils peuvent venir se ravitailler en cours de mission.

#### **Ecran des formations**

L'écran des Formations constitue l'endroit où vous pourrez modifier l'affectation des appareils et des équipages aux formations de mission. Ces formations sont déjà établies, mais il vous est possible de les personnaliser. Vous ne pourrez en revanche modifier que l'affectation des Ka-52 Alligator, pas celle des autres appareils.

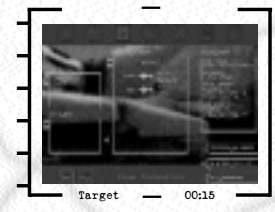

Les hélicoptères dont dispose le joueur sont répartis en un certain nombre de patrouilles ; les boutons de défilement vous permettront de passer de patrouille en patrouille. Si vous sélectionnez un Alligator, vous pourrez modifier son affectation de différentes manières. Les<br>boutons Suppr. Hélico et Ajout Hélico le transféreront vers ou depuis le parc d'hélicos. Le bouton Suppr. Equipage ramènera l'équipage sélectionné de l'appareil vers le pool d'équipages. Sélectionner un équipage dans le pool et appuyer sur les boutons **Ajout Equipage** le placeront à bord de l'hélicoptère sélectionné. Le panneau d'information situé sur le côté vous permettra de mieux connaître l'état actuel des hélicoptères et équipages sélectionnés.

#### **Ecran de sélection des armes**

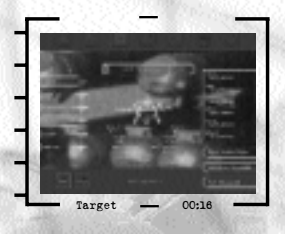

Cet écran vous permet de modifier la dotation en armes de votre team. La liste du team affichera la dotation actuelle de chaque hélicoptère. Vous pourrez modifier la dotation d'un hélicoptère en cliquant et en affichant en surbrillance son icône avant de faire défiler les options d'armement situées dans le haut de l'écran. Les illustrations vous présenteront la composition de chaque dotation. Lorsque vous aurez sélectionné une dotation, appuyez sur le bouton OK afin qu'elle vienne remplacer celle actuellement embarquée à bord de l'hélicoptère.

**EXPANE SETTER STRAND** 

Note : si vous mettez en surbrillance plusieurs hélicoptères, vous pourrez modifier leur dotation simultanément.

#### **Lancer la mission**

**00:14**

Lorsque vous aurez terminé vos préparatifs, appuyez sur le bouton Lancer Mission afin de commencer les opérations proprement dites.

#### **MODE CAMPAGNE**

Le mode Campagne est le plus exigeant de Team Alligator. Vous devrez non seulement préparer et effectuer les missions, comme dans le mode Missions de Combat, mais il vous faudra également gérer les effectifs et les moyens de votre team.

Dans le cadre du mode Campagne, vous assumerez le rôle d'un commandant d'escadrille russe. Vous disposerez de six hélicoptères Ka-52 Alligator, de 16 membres d'équipage et de 18 mécaniciens pour mener à bien la campagne. Les membres d'équipage perdus au combat pourront être remplacés, mais vous n'obtiendrez aucun nouvel appareil. Vous devrez manager vos aéronefs et vos personnels avec soin.

Vous sélectionnerez l'une des deux campagnes disponibles (Tadjikistan ou Biélorussie), puis effectuerez une série de missions. Vos succès et vos échecs durant ces missions influeront sur le cours des événements. Des missions apparaîtront en fonction du déroulement de la campagne. Les briefings de renseignement et les articles de journaux vous fourniront un aperçu plus large de la situation et vous indiqueront dans quel sens évolue la campagne.

### **Commencer une Campagne**

Pour commencer une **Campagne**, cliquez sur le bouton **Campagne** du **Menu Principal**. L'écran Campagne vous offrira alors la possibilité de charger une campagne préalablement sauvegardée. Il vous suffit alors de cliquer sur la partie enregistrée, puis sur le bouton **Charger Campagne**.

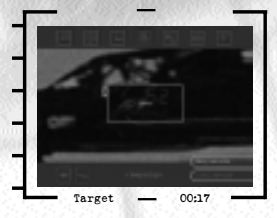

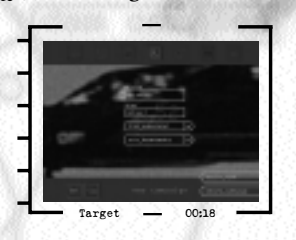

Appuyer sur le bouton Nouvelle Campagne vous amène à l'écran Nouvelle Campagne. Vous pourrez y sélectionner les paramètres de la nouvelle campagne. Vous choisirez le théâtre d'opérations, déciderez si vous souhaitez ou non gérer un team (auquel cas vous devrez sélectionner un team ou un équipage pour effectuer la mission) ou gérer la maintenance.

Si vous décidez de gérer un team, un clic sur le bouton **Sélection de Team** vous amènera aux écrans de Gestion de Team, afin de sélectionner ou de créer un team pour la campagne. Si vous n'en sélectionnez aucun, le team par défaut vous sera affecté.

Lorsque les modifications apportées vous conviendront, vous pourrez lancer la campagne en appuyant sur le bouton **Créer Campagne**.

#### **Base de Campagne**

FILAM ALLIGATOR ANTIER  $[mission]$ 

ATORESETLAMONA (SATORES

Au tout début d'une campagne, vous serez amené à l'écran de la **Base Avancée**. Les éléments principaux de cet écran sont :

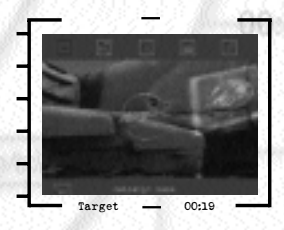

**1. Quitter :** pour quitter la campagne.

**2. Chrono de campagne :** il indique l'heure en jours, heures, minutes et secondes. Deux boutons fléchés situés de chaque côté vous permettront d'accélérer ou de ralentir le déroulement du temps. Au fil des heures, des messages apparaîtront et vous indiqueront l'arrivée de journaux ou la préparation de nouvelles missions.

**3. Opérations :** vous amène à l'écran des Opérations.

**4. Maintenance :** vous amène à l'écran de Maintenance (qui n'est disponible que si l'option de gestion de la maintenance a été sélectionnée).

**5. Equipages :** vous amène à l'écran Equipages (qui n'est disponible que si l'option Equipages a été sélectionnée).

**6. Options :** ceci vous permet de modifier les options de jeu, mais aussi d'enregistrer ou de charger une campagne.

**7. Lancer mission :** lance la mission actuellement sélectionnée.

#### **Ecran opérations**

L'écran Opérations est l'endroit où vous préparerez et organiserez vos missions, lorsque celles-ci seront disponibles. Les éléments principaux de cet écran sont :

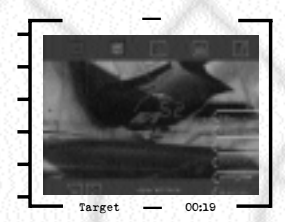

[fire]

etrani Miliantor's ettim

**1. Nouvelles :** si un journal est disponible,

vous tiendra informé de l'évolution des hostilités. A côté du compte-rendu du journal, vous trouverez un "baromètre de guerre" indiquant le déroulement de la campagne. ncipaux de cet ectan sont :<br> **1. Nouvelles** : si un journal est disponible,<br>
vous pourrez y accéder depuis ce bouton. L'Etoile Rouge, le journal des forces armées,

**2. Planificateur de mission :** si une mission est disponible, vous pourrez rejoindre le planificateur de mission, qui fonctionne de la même manière que dans le cadre des missions de combat.

**3. Formation Team :** si une mission est disponible, vous pourrez rejoindre l'écran de Formation de Team, qui fonctionne de la même manière que dans le cadre des missions de combat.

**4. Sélection de l'armement :** si une mission est disponible, vous pourrez rejoindre l'écran de Sélection de l'armement, qui fonctionne de la même manière que dans le cadre des missions de combat.

**5. Etat logistique :** l'inventaire logistique présente le volume de munitions dont dispose actuellement l'escadrille. Lorsqu'un type de munitions est épuisé, il ne peut <sup>p</sup>lus être chargé sur un appareil.

**6. Recrutement :** si vous avez sélectionné l'option de gestion des équipages, vous pourrez remplacer les personnes tuées ou portées disparues en rejoignant l'écran de recrutement.

**CLEAR ALLIGATOR STREAM ALLIGAT** 

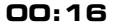

#### **Ecran maintenance**

L'écran **Maintenance** affiche l'état de chacun des Alligator de votre unité. Cliquez sur l'icône d'un hélicoptère pour connaître l'état de cet appareil. Le champ Condition vous indiquera si cet aéronef est en état de voler. **OK** signifie que cet appareil est en bon état et prêt à prendre part à une mission. **Moy** signifie que cet appareil a subi de légers dégâts ou que des

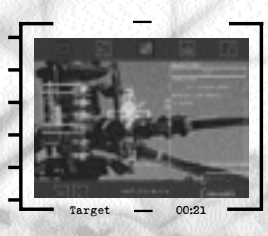

systèmes secondaires sont en panne ; utilisez-le si vous le souhaitez, mais à vos risques et <sup>p</sup>érils. **HS** indique que l'aéronef est trop endommagé pour voler.

Le diagramme des composants endommagés affichera la liste des sous-ensembles en panne ou

ayant subi des tirs. Si vous n'avez pas sélectionné la **Maintenance Auto**, l'écran des mécaniciens sera disponible.

Des dégâts ou pannes de systèmes apparaissent sur l'écran des mécaniciens sous la forme d'une modification de la couleur des icônes d'hélicoptère. Un hélico OK sera affiché en vert, un appareil Moy en orange, et un aéronef HS en rouge.

En cliquant sur un hélicoptère, vous ferez apparaître la liste des composants endommagés. A côté de chacun de ces composants, vous pourrez voir le temps de réparation requis. La case mécaniciens indique le nombre de mécanos nécessaires ou déjà affectés à cette réparation.

Vous pouvez augmenter ou diminuer le nombre de mécanos affectés à une réparation. Sélectionnez le composant à remettre en état et cliquez sur l'un des boutons **Ajout Mécano** et **Suppr. Mécano** pour modifier le total de mécaniciens affectés à cette tâche. Ajouter des mécaniciens permet de mutuellement et le travail n'avance pas plus vite. La réparation de certains sous-ensembles mécaniques<br>exige un nombre minimal de mécaniciens ; si ce chiffre est insuffisant, l'écran affichera le nombre minimal de personnels nécessaires pour entamer les réparations. La réparation d'un composant ne commencera pas avant que le nombre minimal de mécaniciens ait été affecté à cette tâche.

Au sommet de l'écran des mécaniciens figure une case indiquant l'état de ces personnels. Si vous leur donnez trop de travail, ils vont s'épuiser à la tâche, ce qui augmentera les temps de réparation. Le seul moyen leur permettant de prendre du repos est de ne pas les affecter à une remise en état. Les mécaniciens qui ne travaillent pas sont affichés dans la case de Repos des Mécaniciens. Appuyer sur la case **Repos Mécaniciens** les mettra tous au repos.

#### **Ecran équipages**

**TEAMONE** 

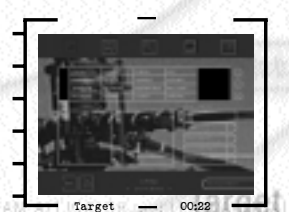

Cet écran vous permet de connaître l'état actuel de tous<br>les équipages composant votre unité. Les cases situées au sommet de l'écran affichent les indicatifs de tous les membres d'équipage de l'escadrille. Cliquez sur un indicatif pour examiner l'état du pilote ou du tireur correspondant et son nombre total de victoires à ce jour.

[mission] GATORS A chaque membre d'équipage correspond un certain nombre de boutons. Vous pouvez ordonner aux personnels fatigués d'aller dormir (ceux qui sont en forme ne dormiront pas).

Vous pouvez également réveiller les personnels reposés.<br>Si le moral est particulièrement bas, vous pouvez encourager un équipage, ou le rappeler à la discipline (certains hommes répondent mieux à l'une ou l'autre de ces interventions). Vous pouvez également leur offrir une "récompense", que vous sélectionnerez dans la liste, mais n'oubliez pas que le nombre de récompenses par campagne est limité.

Le bouton Recrutement vous amènera à l'écran correspondant et vous permettra de modifier la composition de votre team.

#### **Ecran options**

Si vous rejoignez l'écran Options en cours de campagne, vous pourrez accéder aux options habituelles, mais aussi enregistrer la campagne en cours, ou en charger une autre.

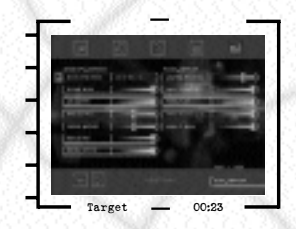

**Enregistrer :** ceci vous permet de sauvegarder la campagne en cours. Cliquez sur l'emplacement (actuel ou différent) dans lequel vous souhaitez enregistrer la campagne, puis sur le bouton **Enregistrer.**

**Charger :** vous pouvez charger en mémoire une campagne à partir de l'un des emplacements de sauvegarde affichés sur l'écran des parties enregistrées. Cliquez sur l'emplacement de sauvegarde souhaité, puis sur le bouton **Charger**. Vous reprendrez la < < campagne au point où vous l'avez enregistrée.

**Notes à propos de la campagne** missions dépend de la tournure des événements. En particulier, la perte d'un appareil peut entraîner la préparation d'une mission de sauvetage en vue de récupérer les membres d'équipage.

Certaines circonstances extrêmes peuvent vous conduire en cour martiale et vous contraindre à quitter la campagne. Nous n'entrerons pas dans les détails, afin de vous laisser le plaisir de les découvrir vous-même !

### **JEU E N RÉSEAU**

**00:18**

Vous pouvez jouer de différentes façons en réseau. En règle générale, l'hôte héberge la partie et établit les paramètres de la mission. Les autres joueurs n'ont aucun contrôle sur ces paramètres. Il ne peut y avoir qu'un seul hôte, mais plusieurs autres joueurs bien sûr. Six joueurs peuvent participer en mode Coopératif, huit en mode Un contre Un.

vous donner un surnom afin de pouvoir rejoindre ou héberger une partie. Cliquez sur la boîte correspondante, tapez votre surnom et validez en appuyant sur la touche Entrée. Si vous utilisez le protocole TCP/IP, entrez votre adresse IP dans la boîte correspondante.

<) EAM ALLIGATOR STRINGAL ALLIGA

etrani Miliantor's ettim

Vous avez le choix entre différents types de protocoles :

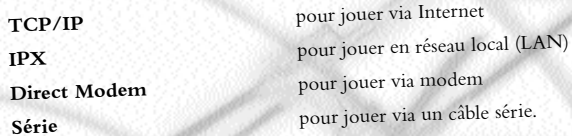

Vous pouvez voir à l 'écran la liste des parties en cours. Pour rejoindre une partie, cliquez sur son nom puis sur Rejoindre. Vous rejoindrez la partie si elle n'a pas encore débuté et s'il reste une place disponible.

Pour héberger une partie, sélectionnez d'abord le type de partie que vous désirez créer : **Coopératif** ou **Un contre Un.** Cliquez ensuite sur le bouton **Créer**.

#### **Parties en réseau**

En mode coopératif, vous pouvez faire participer jusqu'à six joueurs à une mission de combat ou de campagne. Les joueurs appartiennent alors au même team et doivent apprendre à voler de concert.

Le mode Un contre Un est un mode « deathmatch » où les joueurs s'affrontent directement. Vous pouvez ainsi combattre sept adversaires au cours de quatre missions différentes. Vous avez également accès à certaines options vous permettant de paramétrer les conditions de ce match à mort.

#### **Missions coopératives**

Choisissez une mission coopérative pour ouvrir l'écran correspondant. Une boîte de dialogue vous permet de communiquer avec les autres joueurs. Entrez votre message e<sup>t</sup> appuyez sur la touche Entrée pour l'envoyer aux autres joueurs.

L'hôte doit alors choisir une mission parmi la liste proposée et lancer la partie. Les autres et en lisant le briefing. Tous les joueurs doivent lancer la partie pour que la mission commence.

#### **Missions Un contre Un**

**TOH - LEAM ALLIGATOR AND LE**  $|mission|$ 

STOR SASTENMONE IS MOOR

Un écran Un contre Un s'affiche ; l'hôte doit alors choisir une mission.

Ces missions sont toutes des combats à mort entre les joueurs. Le joueur qui remporte le plus de victoires aériennes est déclaré vainqueur. Des points de logistique sont disséminés un peu partout sur la carte ; posez votre Alligator sur un de ces points pour le ravitailler. Toutes les missions se passent en Sibérie mais chacune d'elle est différente des autres, que ce soit par les armes embarquées ou le décor.

Certains paramètres de jeu peuvent être modifiés :

Invulnérabilité - vous disposez de 10 secondes d'invulnérabilité après votre « réapparition ». Cela devrait vous permettre de prendre les airs et ainsi de vous défendre. En revanche, vous ne pouvez pas ouvrir le feu sur vos ennemis pendant ce temps.

Blindage - votre Alligator dispose d'un blindage plus épais et plus efficace, surtout contre les obus.

Victoires - si vous activez cette option, la partie s'arrêtera dès que l'un des joueurs atteindra un nombre fixé de victoires aériennes. Cliquez sur les flèches pour modifier la quantité de victoires en question.

Temps - activez cette option pour définir une limite de temps pour la partie ; elle s'arrêtera à la fin du temps imparti. Cliquez sur les flèches pour modifier cette durée.

Lancez la partie une fois que vous avez défini les paramètres du jeu.

La liste des joueurs présents s'affiche sur la gauche de l'écran. En cas de partie par équipe, faites simplement glisser le nom du joueur sur la boîte de l'équipe à laquelle l'assigner. Il ne vous reste plus qu'à lancer la mission !

Certaines fonctions peuvent être utilisées en mode Un contre Un. La touche **<sup>V</sup>** vous perme<sup>t</sup> d'afficher les scores de chaque joueur. La touche **Tab** vous permet d'entrer des messages, que vous envoyez à tous les joueurs en appuyant sur \_. La combinaison **Ctrl +** \_ annulera le message en cours de composition.

message en cours de composition.<br>Vous pouvez également enregistrer des messages par avance, ce qui vous évite de perdre un<br>temps précieux quand vous êtes dans le feu de l'action. Pour les envoyer, utilisez la temps précieux quand vous êtes dans le feu de l'action. Pour les envoyer, utilisez la combinaison Maj + une touche chiffrée (en haut du clavier). Vous pouvez ainsi enregistrer 10 messages (**Maj + 1**, **Maj + 2**, etc.).

Les messages sont conservés dans le répertoire d'installation du jeu sous le fichier **netmsg.txt**. Ouvrez ce fichier avec un éditeur de type WordPad ou Bloc-notes. Le premier message peut être envoyé par la combinaison **Maj + 1**; le second par **Maj + 2** et le dernier par **Maj + 0**. Vous pouvez les modifier à votre convenance, en gardant à l'esprit que vous ne disposez que de 10 lignes pour chaque message. De plus, chaque message ne peut comporter que 32 caractères.

A la fin d'une mission, un écran de debriefing apparaît et vous informe sur le nom du vainqueur de la partie. Les scores de tous les joueurs sont référencés sur le côté de l'écran, par ordre décroissant.

Lors d'une partie en réseau, la fonction de pilotage automatique est désactivée et les vues caméra des adversaires sont indisponibles. De plus, seul l'hôte peut revenir aux points tournants précédents ou passer directement aux suivants.

4) EAM ALSIGAI DR<sup>200</sup> Mead Al

etrani Milliantor's STP

Team Alligator vous offre la possibilité d'établir des teams de 16 membres d'équipage pour effectuer les missions. Lors des missions de Combat et de Campagne, vous pouvez affecter des équipages aux appareils et leur permettre d'accroître leurs compétences et leur expérience. Il est par ailleurs possible que les équipages subissent des pertes ou des baisses de moral à la suite de mauvais résultats en mission.

L'écran de gestion du team vous présente une liste d'équipages et leur composition. Les équipages (pilote + tireur) existants peuvent être chargés lors des missions et des campagnes. De nouveaux équipages peuvent être créés à l'aide des écrans de gestion de team.

### **Evaluation des personnels**

Chaque membre d'équipage est présenté ainsi :

**Indicatif :** nom de code radio.

**Grade :** le grade actuel de ce personnel.

Les membres d'équipage montent en grade

Les équivalences de grade dans l'Armée de Terre française sont les suivantes :

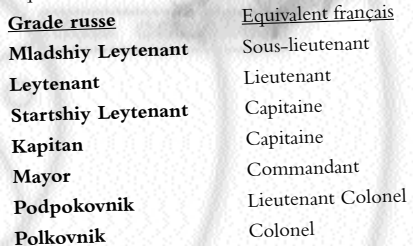

**Nom :** nom de la personne.

**Compétence de pilotage :** ce nombre, compris entre 0 et 99, reflète la capacité du membre d'équipage à piloter et mettre en œuvre un hélicoptère. Une valeur élevée signifie un moindre risque d'accident en conditions de stress.

**Réaction au combat :** ce nombre, compris entre 0 et 99, indique la capacité du membre d'équipage à réagir sous le feu de l'ennemi. Il influe sur sa capacité à mettre en œuvre les capteurs et les armements guidés (missiles), ainsi qu'à découvrir et accrocher des cibles avant que l'adversaire ait l'occasion de riposter.

**Précision :** ce nombre, compris entre 0 et 99, mesure la précision avec laquelle le membre d'équipage est capable de pointer une arme dépourvue de guidage (canon et roquettes).

**Moral :** ce nombre, qui reçoit à l'origine la valeur 50 (moyen) pour tous les membres d'équipage, variera en fonction des résultats obtenus en mission. Un moral élevé augmente les performances, tandis qu'un moral faible les diminuera.

**Fatigue :** ce nombre reçoit la valeur 100 en début de campagne et lors de toutes les Missions de Combat. Elle diminuera cependant au fil de la campagne en fonction du nombre de missions effectuées et du temps de repos que le membre d'équipage aura pu prendre. L'augmentation de la fatigue entraînera une diminution des performances.

[mission]

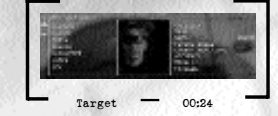

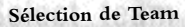

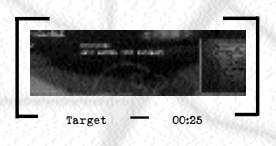

L'écran **Gestion de Team** présente tous les teams que vous avez créés (il existe un team par défaut, si vous n'en avez créé aucun). Cliquer sur le nom d'un team le sélectionne. Une fois sélectionné, ce team sera utilisé dans le cadre de toutes les missions et campagnes que vous effectuerez.

Lorsqu'un team est sélectionné, les membres d'équipage qui le composent sont affichés dans le bas de l'écran. Vous pouvez faire défiler la liste des indicatifs des membres d'équipage. Sélectionner un membre d'équipage entraîne l'affichage de son évaluation.

#### **Création d'un Team**

Appuyer sur le bouton **Créer Team** vous amène à l'écran de **Création de Team**. Cliquez tout d'abord sur la case Nom de Fichier et saisissez un nom comprenant au maximum huit caractères.

Il deviendra le nom du fichier de team (et se verra affecter un suffixe **.tea**). Puis cliquez et saisissez un nom de team (à vous de choisir : tapez par exemple 'Démons du Dniepr' ou 'Héros de

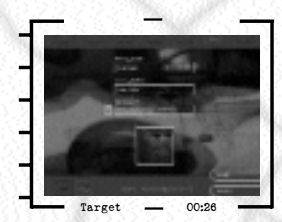

commandant d'unité. Enfin, sélectionnez la division de rattachement organique de votre unité parmi la liste déroulante située au bas de l'écran. Lénine'). Cliquez de nouveau et tapez votre nom dans la case correspondant au nom du

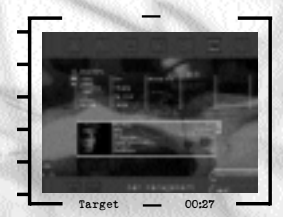

En appuyant sur le bouton **OK**, vous serez amené à l'écran de **Sélection d'Equipage**. Vous apercevrez alors le nombre de membres d'équipage que vous devrez sélectionner ; il existe seize 'emplacements' à remplir. Faites défiler la liste des indicatifs des membres d'équipage qui se trouve sur la gauche de l'écran. En cliquant sur un membre d'équipage, vous ferez apparaître les informations le concernant, et il sera automatiquement affecté à un emplacement. Cliquer une nouvelle fois sur son nom vous permet de le désélectionner.

**<) EAN ALSIGAI OF STRINGAM AL** 

**CARL STIGHTOR STERN** 

#### **Recrutement**

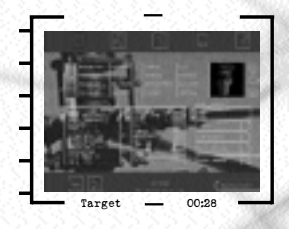

Les membres d'équipage courent le risque d'être tués en mission. De votre côté, vous souhaiterez peut-être vous séparer d'un personnel afin de le remplacer. Vous pourrez modifier votre team depuis l'écran de recrutement. La procédure est identique à celle de **création d'un team** : cliquer sur un membre d'équipage non sélectionné remplira un emplacement vide, tandis que cliquer sur l'un des noms en place vous permettra de le désélectionner.

Rappelez-vous cependant que la désélection d'un membre d'équipage ramènera ses compétences à leurs valeurs par défaut. Si vous le recrutez de nouveau, il repartira de ces valeurs par défaut, sans retrouver l'expérience acquise auparavant.

## **COCKPIT DE L'ALLIGATOR**

Les missions débutent dans le cockpit d'un Ka-52 Alligator. Les paragraphes qui suivent décriront les éléments principaux de ce cockpit.

### **INSTRUMENTS**

 $mission$ SATOR S ATENWARI GATOR S

La planche d'instruments du cockpit 3D comporte quatre affichages : l'Indicateur de Vitesse (dans l'air, pas par rapport au sol), gradué en km/h, l'Indicateur de Vitesse Verticale qui présente le taux de montée ou de descente en mètres par seconde, l'Altimètre Barométrique, qui indique l'altitude par rapport au niveau de la mer, et l'Horizon Artificiel qui présente l'inclinaison de l'appareil.

Indicateur de Vitesse  $Target \t - 00:30$ Verticale Indicateur de Vitesse Air Horizon Artificiel Altimètre Barométrique AIDH - - LEAM ALLIGALOR GAME A BAGGET CHOCK

### **PANNEAU D'AVERTISSEMENT**

En cas d'urgence, les témoins du panneau d'avertissement vont s'allumer. Ce panneau compte 17 témoins lumineux, tous accompagnés d'une abréviation.

Les dix témoins bleus d'état des systèmes sont :

**E1 :** Turbine 1 endommagée. **E2 :** Turbine 2 endommagée. **NAS :** Panne du système de vision nocturne. **GUN :** Panne du canon. **SHK :** Panne du système Shkval. **RDR :** Panne du radar. **NAV :** Panne du système de navigation. **FRX :** Extincteurs des incendies moteur vides. **THT :** Panne du système d'avertissement des menaces. **LOW :** Carburant bientôt épuisé. Les cinq témoins d'avertissement rouge sont : **E1 :** Turbine 1 sévèrement endommagée. ecs emq concent end<br>**E1 :** Turbine 1 sévèrement endommagée.<br>**E2 :** Turbine 2 sévèrement endommagée. **TRN :** Transmission endommagée. **HYD :** Hydraulique endommagée. **TRQ :** Excès de couple. Les deux témoins moteur sont :

**O1 :** Turbine 1 éteinte.

**O2 :** Turbine 2 éteinte.

### **HUD D<sup>E</sup> NAVIGATION**

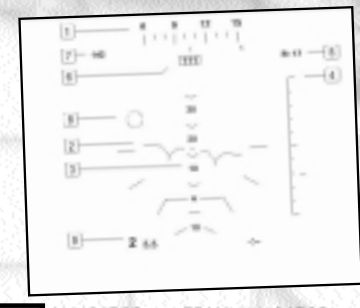

Le HUD (Visualisation Tête Haute) est allumé en permanence, et affiche les paramètres de <sup>p</sup>ilotage les plus importants. Si le cockpit est désactivé, le HUD emplira l'ensemble de l'écran. Le HUD de navigation s'affiche lorsqu'aucun armement n'est sélectionné.

I EAN ALDIGAI DH'S TINGAN, AUL

ltıre.

AN WILSON OF STRAIN

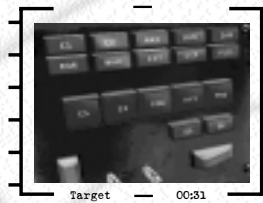

Les divers éléments du HUD sont :

**1. Bandeau de cap :** il indique le cap actuellement suivi par l'appareil. Il présente également, sous la forme d'une flèche, le point tournant suivant.

**2. Indicateur de roulis :** il tourne autour du point central du HUD et reflète l'inclinaison latérale de l'appareil par rapport au sol. L'angle de roulis est affiché sur le HUD aéronefs occidentaux, cet indicateur NE CORRESPOND PAS à un horizon artificiel.

**3. Echelle de tangage :** elle indique l'inclinaison de l'appareil par rapport à la

verticale (position du nez au-dessous ou au-dessus de l'horizon). l'indicateur de vitesse verticale. Le marqueur affiche le taux de montée actuel. S'il se trouve sur<br>la ligne centrale, l'altitude de l'appareil est stable. S'il est au-dessus de cette ligne, l'aéronef est en

train de grimper ; inversement, s'il se trouve en-dessous, cela indique une perte d'altitude.<br>5. Altitude : au-dessus de l'indicateur de vitesse verticale est affichée l'altitude actuelle de l'appareil, en mètres. Si le nombre affiché est précédé d'un 'R', cela signifie que les données proviennent de l'altimètre radar, qui mesure la distance séparant l'appareil du sol. Si l'hélicoptère se trouve à plus de 300 mètres du sol, le préfixe se transformera en 'B', mentionnant ainsi que l'altimètre radar a passé le relais à l'altimètre barométrique, qui mesure l'altitude par rapport au niveau de la mer.

**6. Indicateur de couple :** il affiche le pourcentage de couple - c'est-à-dire de collectif - actuellement appliqué. Il est possible de dépasser les 100 %, mais au prix d'une usure plus rapide de la motorisation.

**7. Indicateur de vitesse :** rappelons qu'il s'agit de la vitesse (en km/h) de l'hélicoptère par rapport à la masse d'air qui l'entoure, pas par rapport au sol.

**8. Indicateur de trajet :** ce petit cercle se déplace pour refléter le cap et l'altitude relatifs du point tournant suivant. S'il se trouve sur la gauche du point central, cela signifie que l'hélicoptère doit tourner à gauche pour se diriger vers le point tournant ; même manière, l'hélicoptère doit grimper si cet indicateur se trouve au-dessus du

point central du HUD, ou descendre s'il est affiché en dessous du centre du HUD.<br>9. Symboles de navigation : les données de navigation sont affichées dans le bas du **9. Symboles de navigation :** les données de navigation sont affichées dans le bas du HUD. Les nombres présentés sur la gauche correspondent au numéro du point tournant et à sa distance actuelle, tandis que vous trouverez sur la droite le temps de vol estimé jusqu'au prochain point tournant, exprimé en minutes et secondes.

weapo

**00:25**

### **HUD D<sup>E</sup> COMBAT**

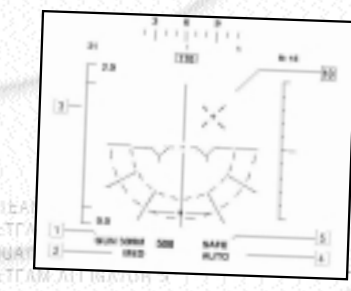

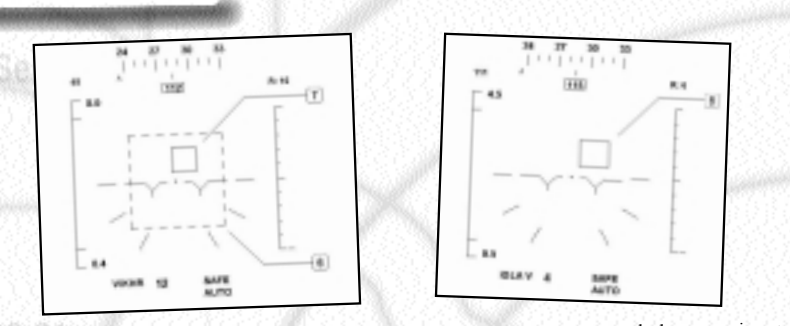

Lorsque les moyens d'attaque sont armés et sélectionnés, de nouveaux symboles apparaissent sur le HUD :

**1. Armement sélectionné :** ceci indique l'arme actuellement sélectionnée. Le nombre affiché à côté indique le nombre de munitions disponibles.

**2. Limite de rafale/salve :** si le canon ou les roquettes ont été sélectionnés, la limite de rafale ou de salve est affichée. Elle correspond au nombre de roquettes ou d'obus expédiés

lors de chaque pression sur la commande de tir.<br>3. Barre de portée : indique la portée de l'arme actuellement sélectionnée, notée en kilomètres au sommet de la barre. Au bas de la barre figure la distance de la prochaine cible, également en<br>kilomètres, et une flèche illustre cette distance sur la barre. Les marques situées en haut et en bas de la barre représentent, respectivement, les portées maximale et minimale (le cas échéant) de l'arme.

**4. Manuel/automatique :** ceci indique si le système de conduite de tir est en mode manuel ou automatique. En mode manuel, le tir a lieu dès que l'on presse sur la commande, commande de tir ne sera suivie d'effet que s'il existe une cible valide et si le tir a été autorisé.

**5. Confirmation de tir :** dans le cas des armes à guidage laser ou infrarouge, un message d'autorisation de tir apparaîtra ici si l'arme s'est effectivement verrouillée sur une cible. Dans le cas contraire, le message affiché sera 'Ne Pas Tirer'.

**6. Cadre d'acquisition :** ce cadre apparaît lorsqu'une arme guidée laser est sélectionnée. L'autorisation de tir ne sera accordée que si la cible se trouve dans ce cadre.

**7. Case de désignation :** si une cible se trouve à portée alors qu'une arme à guidage laser est sélectionnée, une case de désignation se superpose à la cible en question. Si la case est constituée de lignes brisées, le missile ne s'est pas encore verrouillé. Elle passera en traits pleins après le verrouillage.

**8. Réticule de visée infrarouge :** si une cible se trouve à portée alors qu'un missile à autodirecteur infrarouge est sélectionné, un réticule de visée se superposera à la cible en question. Si le réticule est constitué de lignes brisées, le missile ne s'est pas encore verrouillé. Le réticule passera en traits pleins après verrouillage.

**9. Réticule de visée balistique :** si une cible est visible alors que les roquettes ou le canon sont sélectionnés, un réticule de visée balistique apparaîtra sur le HUD sous la forme d'un 'I'. Si ce symbole est entouré d'un cercle, l'armement est prêt à atteindre la cible.

**10. Réticule canon :** lorsque l'armement de type canon est sélectionné, un réticule représentant le point visé apparaît sur le HUD.

[attack]<sup>AN Attack</sup> & TEAM ALLI

<) EAN ALSIGAI OR STIMBAN, AUDICA

[fire]

etrani Miliantor's ettim

### **AFFICHEURS MULTIFONCTIONS**

Le cockpit comprend deux afficheurs multifonctions. Vous pouvez les consulter depuis la vue cockpit, ou les agrandir en appuyant sur F3 pour celui de gauche, ou sur F4 pour celui de droite. Chacun de ces écrans dispose de plusieurs modes d'affichage, que vous pouvez faire défiler à l'aide de la touche **^** pour l'AMF de gauche et de la touche **\$** pour celui de droite. Si l'affichage possède un mode portée, vous pourrez l'augmenter ou la réduire à l'aide des touches **Maj + ^** et **Ctrl + ^** pour l'AMF de gauche, ou **Maj + \$** et **Ctrl + \$** pour celui de droite.

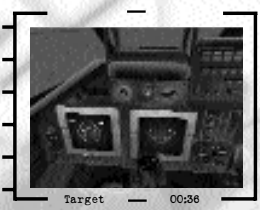

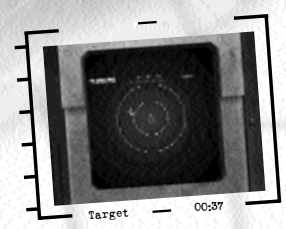

**Mode avertisseur de menace :** cet affichage présente les alentours de l'appareil sur 360°, et possède un mode portée. de missile ennemis. Les symboles affichés sont les suivants…

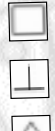

**EWR :** radar de détection avancée.

**AAA :** unité d'artillerie antiaérienne à pointage radar.

**SAM :** unité de missiles sol-air à guidage radar.

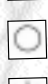

**ELEAN ALLIGATOR DAMITE** nissioni

STORY STORMONG GATOR

**Tir missile :** emplacement d'un missile tiré.

**Désignateur laser :** emplacement d'un laser désignant l'hélicoptère.

**Poursuite :** cette case entoure toute unité AAA ou de SAM suivant l'hélicoptère en vue de l'attaquer.

Chaque unité **d'EWR, d'AAA** ou de **SAM** sera accompagnée d'une lettre-code correspondant à l'un des types de radar suivants :

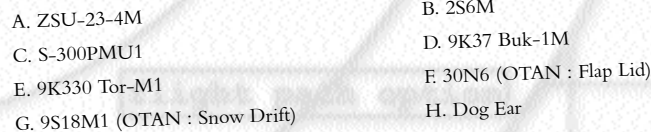

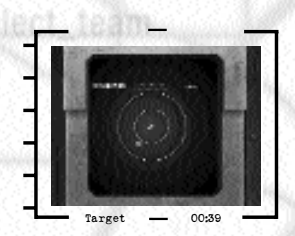

**Mode navigation :** ce mode affiche le plan de vol de la mission sous forme de schéma. Sa portée est variable. Les points tournants seront présentés sous la forme de cases numérotées reliées par des traits. Votre hélicoptère se trouve au centre de l'affichage. Les symboles complémentaires sont les suivants :

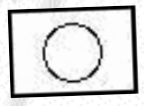

#### **Point de ralliement :**

indique l'emplacement de l'un de ces points.

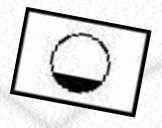

**Mode Radar :** ce mode affiche les données en provenance du radar de l'appareil. Sa portée est variable. Le radar comporte également deux sousmodes que l'on peut faire défiler à l'aide de la touche **ù**.

**Le sous-mode Air** présente l'environnement de l'hélicoptère à 360°, et n'affiche que la position des aéronefs ennemis.

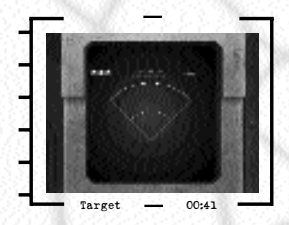

ltır.e

etran Milantor's Strawall

**Le sous-mode Sol** affiche le terrain situé devant

l'hélicoptère. Les symboles présentés correspondent à différents types d'unités ennemies :

**Shkval :** l'ensemble optronique Shkval affiche une image agrandie des cibles sur l'écran. Comme dans le cas des portées, il est possible de faire défiler le taux de grossissement. Cet affichage comporte également les symboles suivants :

**<) EAN ALSIGAI OR STRINGAL ALL** 

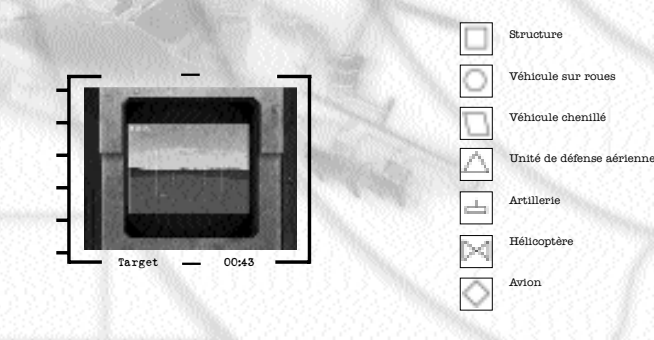

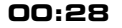

1. Bandeau de cap : direction actuellement suivie par l'appareil.

2. Echelle de pointage latéral : pointage horizontal de la tourelle Shkval.

4. Champ de vision : indique si le matériel est utilisé en mode grand-angle, normal ou

télé. 5. Echelle de distance de la cible : indique la distance à laquelle se trouve l'objet affiché, comme sur le HUD.

Le Shkval suivra automatiquement la cible actuellement sélectionnée. Vous pourrez faire varier le taux de grossissement à l'aide des touches **Ctrl + ^** et **Ctrl + \$**.

**Situation armements :** ce mode affiche sous forme graphique les six pylônes d'armes du Ka-52, ainsi que le type et le nombre de munitions restant sur chacun d'eux. Les éléments présentés sont :

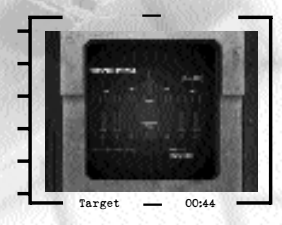

**1. Pylônes sélectionnés :** une croix indique quels sont les pylônes actuellement sélectionnés.

**2. Interrupteur principal d'armement :** indique si cet interrupteur est activé ou non.

**3. Salve de roquettes :** nombre de roquettes par salve.

**4. Canon :** cadence de tir actuelle (moyenne ou élevée).

**5. Points d'emport :** les points d'emport actuellement sélectionnés sont indiqués, ainsi que le type d'arme et le nombre de munitions disponibles.

**6. Obus :** nombre de munitions disponibles pour le canon.

**7. Armements :** sous chaque pylône figure une représentation graphique de l'arme, ainsi que le nombre de munitions disponibles. Les icônes d'armes sont :

ainsi que le régime du rotor en tours par minute et la quantité de carburant disponible.

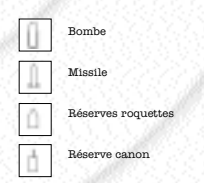

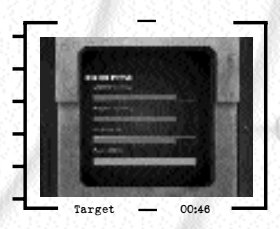

**00:29**

(UH = - IEAM ALLIGATOR GHATTEA  $[mission]$ STORY STORMONG GATORS

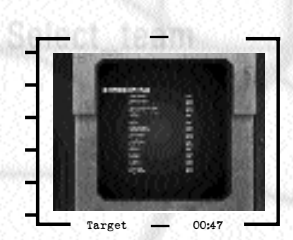

**Etat des systèmes :** ce mode présente les principaux systèmes embarqués ainsi que leur état. **OK** signifie en parfait état, **Moy**. indique qu'un système est partiellement opérationnel, et **HS** signale un dysfonctionnement..

**Situation de la mission :** Cet affichage présente les différents objectifs et leur état actuel, la situation globale de la mission et le score correspondant. Certains de ces éléments peuvent être affichés en cours de mission en appuyant sur la touche **V**.

## **COMMANDES DE L'ALLIGATOR**

### **MÉCANIQUE DE VOL D'UN HÉLICOPTÈRE**

Les paragraphes qui suivent ont pour objectif de vous présenter en termes simples les fondements de la mécanique de vol d'un hélicoptère. La connaissance de ces principes de base devrait vous aider à piloter votre Alligator de manière plus instinctive.

#### **Portance**

En matière de vol, la force fondamentale est la gravité, qui attire les objets vers le sol. Les aéronefs Les ailes sont profilées afin de créer une dépression au-dessus de leur section et une surpression endessous. C'est cette différence de pression qui permet à la voilure de "porter" l'appareil dans l'air.

A bord d'un hélicoptère, la voilure, constituée des rotors, n'est pas implantée en position fixe mais tourne à grande vitesse pour créer une portance, d'où le nom d'aéronef à voilure surtout sur leur angle d'incidence, c'est-à-dire l'inclinaison des pales par rapport à leur axe. Dans les positions extrêmes, c'est-à-dire à 0° (pales parallèles au sol) et 90° (pales perpendiculaires au sol et parallèles à l'air dans lequel elles se déplacent), les pales ne génèrent aucune portance utilisable. Aux angles compris entre ces extrêmes, elles génèrent une d'incidence (elle contrôle collectivement les pales des rotors, d'où son nom), et gère ainsi la<br>"quantité" de portance fournie. Dans Team Alligator, la portance gérée par la commande de collectif est mesurée en termes de pourcentage de couple moteur et affichée sur le HUD.

Lorsqu'un hélicoptère équilibre parfaitement la portance et la gravité, il est en vol stationnaire (altitude stable).

#### **Effet de sol**

Tattack

**00:30**

On parle souvent de disque rotor pour évoquer le rotor en mouvement (un disque plutôt le rotor se déplace vers le haut, par dessus et vers le bas à travers le disque pour créer la<br>portance. Dans la plupart des situations, cela n'a aucun effet sur l'appareil ; cependant, à très basse altitude (inférieure ou égale au diamètre du disque), l'air projeté vers le bas "rebondit" sur le sol et crée un coussin d'air. Ce phénomène est appelé effet de sol.

ET EANS A LEIGAT OR STRINGEN ALL

**CAFAMER DRATOR** SCRIPT

Un autre effet apparaît lorsqu'un hélicoptère progressant à vitesse réduite descend trop rapidement dans la masse d'air perturbée par le souffle du disque. Au-delà d'un certain point, la portance disparaît et un phénomène connu sous le nom d'anneau de vortex se met en place, et pousse l'appareil vers le sol. Un bon moyen d'éviter ce type de situation consiste à n'effectuer une descente rapide que lorsque l'on dispose d'une bonne vitesse, afin que le disque du rotor évolue dans un air "propre".

**Lacet** La rotation des pales et de l'axe du rotor génère un couple s'appliquant à la cellule de l'hélicoptère. Ce couple va "essayer" de faire tourner l'hélicoptère dans le sens opposé à celui du rotor. Pour éviter toute perte de contrôle liée à ce phénomène, l'Alligator utilise une paire de rotors superposés contrarotatifs. En modifiant le couple s'appliquant à chacun de ces rotors, l'appareil peut être orienté sur place, dans le sens horaire ou anti-horaire, par rapport <sup>à</sup> l'axe des rotors. La rotation autour de cet axe est connue sous le nom de lacet.

#### **Vol horizontal**

En inclinant le disque rotor, on peut amener l'hélicoptère à voler vers l'avant, l'arrière, ou latéralement. Cette inclinaison permet en effet de ne pas diriger la portance uniquement vers le haut, mais aussi selon une composante horizontale. La commande utilisée pour incliner le disque rotor est appelée Cyclique. Incliner le disque vers l'avant à l'aide du cyclique fait avancer l'appareil, l'incliner sur le côté entraîne un déplacement latéral de l'aéronef, tandis qu'une inclinaison vers l'arrière le fait se déplacer à reculons. Dans la mesure où une partie de l'altitude est réduite. De ce fait, à bord d'un hélicoptère, il est nécessaire d'augmenter un peu le collectif pour conserver l'altitude. Cela signifie également qu'il faut, lorsque l'appareil ralentit, réduire légèrement le collectif, sinon l'hélico transformera la composante horizontale en portance verticale pure et grimpera, ce qui peut s'avérer dangereux en situation de combat.

Lorsqu'un hélicoptère commence à se déplacer vers l'avant, l'air passe de part et d'autre des pales du rotor, créant ainsi une portance supplémentaire connue sous le nom de portance translationnelle. Ce phénomène tend à apparaître à une vitesse déterminée, de l'ordre de 20- 25 km/h dans le cas de l'Alligator. Lorsqu'elle commence à se manifester, cette portance

La vitesse maximale d'un hélicoptère est limitée par la force appelée traînée, qui n'est autre que la résistance de l'air au déplacement. Elle est également limitée par une série d'effets aérodynamiques complexes sur les rotors qui les amène à décrocher, perdant ainsi toute portance.

En vol, un hélicoptère ne réagit pas instantanément aux commandes. Il convient donc de prêter attention à ne pas surcompenser ce temps de latence par des interventions exagérées.

**Décrochage des pales** commencer à décrocher. L'hélicoptère connaîtra alors des secousses et des vibrations. Réduire le collectif résoudra une partie de ces problèmes, de même que réduire le cyclique. Si un vitesse alors qu'il subit les effets du décrochage de pale, les pales des deux rotors risquent<br>d'entrer en collision, et l'hélico, privé de toute portance, tombera alors comme une pierre.

[mission] SCRITAMONA (GA

#### **Autorotation**

**00:32**

En cas de panne ou d'extinction volontaire des turbines, l'appareil entrera en autorotation. Les rotors continueront à tourner et à fournir une certaine portance tant que l'ensemble très peu de collectif maintiendra la rotation des rotors. En revanche, toute tentative de<br>manœuvre ou l'application d'un collectif important épuisera rapidement l'énergie des rotors.

En autorotation, il vous faut tenter de descendre en planant, en n'appliquant un taux important de collectif qu'à l'approche du sol, afin de ralentir votre descente. Vous ne disposerez que d'une seule chance d'appliquer un fort taux de collectif avant d'épuiser l'énergie des rotors et de perdre toute portance.

### **PILOTAGE D E L'ALLIGATOR**

En début de mission, vous serez assis dans votre Alligator sur un aérodrome ami. Appuyez sur **Ctrl + R** pour lancer les turbines et relâcher le frein de rotor. Lorsque les rotors ont pris suffisamment de vitesse (vous le saurez au bruit ou en jetant un coup d'œil à l'extérieur), augmentez le collectif à l'aide des touches + ou ) et observez l'augmentation du pourcentage du couple moteur sur le HUD. Au-delà d'un certain point (généralement aux alentours de 70%), l'appareil aura assez de portance pour commencer à s'élever dans les airs. En agissant sur l'appareil, et même équilibrer la portance et la gravité afin de demeurer en vol stationnaire.

La manipulation du collectif afin de contrôler le déplacement vertical de l'appareil est flèche indique le taux de montée (ou de descente) actuel. Si elle se trouve au niveau de la<br>ligne centrale, l'appareil a une altitude stable, c'est-à-dire qu'il ne grimpe ni ne descend. Si<br>elle se trouve au-dessus de la li grandement facilité par la présence de l'échelle verticale située sur la droite du HUD. La

de l'altitude ; inversement, si elle se trouve en dessous, l'aéronef perd de l'altitude. l'Alligator. A plus haute altitude, vous perdrez le bénéfice de l'effet de sol, et donc une partie de la portance.

En vol, vous pouvez utiliser les commandes de lacet (**;** et **:)** pour orienter l'appareil vers la gauche ou la droite, c'est-à-dire faire tourner l'hélicoptère par rapport à l'axe des rotors. C'est en vol stationnaire que la commande de lacet est la plus efficace. A vitesse élevée, la traînée de la cellule de l'appareil diminue son effet. Les joysticks dotés d'une commande de palonnier peuvent remplacer les touches du clavier.

Pour quitter le vol stationnaire et partir vers l'avant, inclinez le nez de l'hélico vers le bas en haut. Pour voler sur le côté ou vers l'arrière, inclinez le joystick dans la direction correspondante ou utilisez les touches flèche gauche, droite ou bas. Dans la mesure où une partie de la portance maintenant l'appareil en l'air sera appliquée au mouvement horizontal, il inclinez trop le joystick (ce qui peut arriver dans certaines circonstances), les rotors ne fourniront plus de portance et vous tomberez comme une pierre.

オFAM 郷江 GATOR 573

Une pression sur la touche Q enclenchera le pilote automatique. Dans ce mode de pilotage, l'Alligator effectuera le trajet entre points tournants aux vitesses et altitudes prévues.

Appuyer sur H vous fait entrer dans le mode Stationnaire. La commande de cyclique devient alors sans effet et vous demeurez sur place. Les seules commandes disponibles sont celles de

Collectif et de Lacet. Appuyer une nouvelle fois sur la touche Q ou H vous fera quitter, respectivement, le mode pilote automatique ou vol stationnaire.

### **COMMANDES D E L'ARMEMENT**

L'Alligator emporte différents types d'armes, que l'on peut classer parmi les catégories suivantes : canons, missiles air-air, missiles antichar, roquettes, bombes et missiles air-sol.

Ces armes ne deviennent actives que lorsque l'Interrupteur d'Armement Principal a été armé en appuyant simultanément sur les touches **Ctrl + ,**. Ceci fait, la touche Retour Arrière vous permettra de faire défiler les armes dont est doté votre Alligator. Si votre joystick est armes. Une fois sélectionnés, la plupart des armes peuvent être tirées en appuyant sur la<br>touche Espace, ou sur le bouton de tir de votre joystick.

Votre coéquipier tireur agit avec intelligence. Il sélectionne des cibles et pointe les armes sur elles en fonction de l'importance relative des cibles dans le cadre de la mission, du niveau de menace qu'elles représentent et de leurs distance et position par rapport à votre appareil. Vous actuellement sélectionné (mode dépendant) ou de manière tout à fait indépendante. La touche **<sup>I</sup>** vous permet de basculer entre les modes dépendant et indépendant.

Le tireur vous présentera généralement les meilleures cibles qu'il a pu acquérir ; vous pouvez **T** cependant transgresser ses propositions et lui faire acquérir d'autres adversaires. La touche amènera le tireur à viser l'ennemi suivant, et la touche **Y** l'ennemi précédent. Vous pouvez utiliser ces deux touches pour faire défiler les adversaires situés à proximité jusqu'à ce le tireur acquière la cible qui vous convient. Si vous appuyez sur la touche **<sup>R</sup>** ou la touche **<sup>1</sup>** du pavé numérique, vous acquerrez l'ennemi le plus proche du centre du HUD.

Dans la mesure où une situation de combat est en perpétuelle évolution, votre tireur est susceptible de changer de cible si une meilleure apparaît. Pour éviter ceci, appuyez sur la touche **<sup>U</sup>** ou la touche **<sup>3</sup>** du pavé numérique. Cette commande ordonne au tireur de continuer à suivre la cible actuelle.

Les touches **J**, **K** et **<sup>L</sup>** permettent de sélectionner en priorité les cibles primaires **(J)**, les cibles aériennes **(K)** ou les cibles sol-air **(L)**. La touche O est une bascule qui vous permet d'ajouter les unités amies et neutres à la liste des cibles éligibles, et de les attaquer également si vous le souhaitez.

Si l'armement canon est sélectionné, la touche **<sup>S</sup>** permet de basculer entre les cadences de tir moyenne et élevée. Le canon tire en direction du point visé par le réticule canon situé sur le HUD. Si le canon a été verrouillé sur la cible par le tireur, il suivra la cible. Néanmoins, le canon ne peut s'orienter que de 11° latéralement et de 37° vers le bas ; l'hélicoptère devra donc demeurer pointé sur la cible durant la passe canon.

LA VERMANNI

GATORS

**00:33**

[mission]

FURSITION AT GATOR

Le nombre de roquettes expédiées lors de chaque pression sur la commande de tir dépend du réglage de salve. La touche **<sup>S</sup>** vous permet de faire défiler les différentes valeurs disponibles. Les roquettes sont expédiées droit devant l'appareil ; vous devrez donc pointer l'Alligator directement sur la cible lors du tir.

Il est possible de basculer le système de conduite de tir entre les modes Manuel et<br>Automatique à l'aide de la touche D. En mode automatique, une arme ne pourra être tirée que si la cible est verrouillée ou si elle se trouve dans le cadre d'acquisition lors de la pression sur la commande de tir. Ce mode vous empêche de gaspiller des munitions sur des cibles qui ne se trouvent pas dans l'enveloppe de tir de l'arme sélectionnée. En mode Manuel, toute pression sur la commande de tir est effective, que la cible se trouve ou non dans l'enveloppe de tir de l'arme. Dans le cas du canon, le **mode manuel** verrouille celui-ci le long du fuselage, afin qu'il tire droit devant.

### **COMMANDES DES CAMÉRAS**

Team Alligator dispose d'une variété de vues caméra. N'hésitez pas à les essayer :

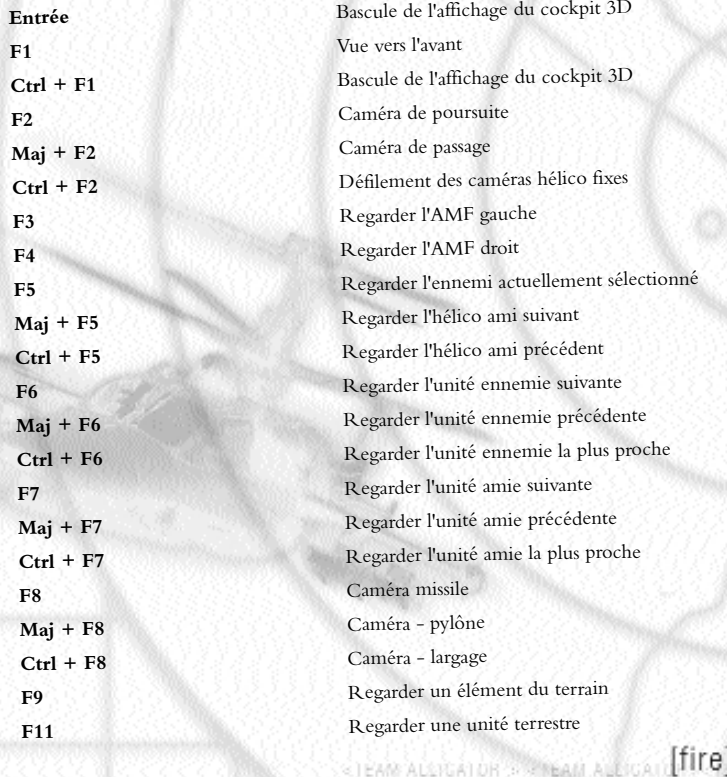
**+ PavNum** Zoom avant **- PavNum** Zoom arrière **2 PavNum** Regarder vers le bas **4 PavNum** Regarder vers la gauche **6 PavNum** Regarder vers la droite **8 PavNum** Regarder vers le haut

#### **AUTRES COMMANDES**

AIDH S STEAM ALLIGATOR GAMETEA BAQICA DIO

MDA 58 SEP

 $[mission]$ 

SATUARKATIONALO (GATORS)

**N** Mode de vision nocturne **\* PavNum** Verrouillage sur la cible actuelle **Inser PavNum** Sélectionner la cible suivante et verrouiller **Suppr PavNum** Sélectionner la cible précédente et verrouiller

**<sup>N</sup>** Activer/désactiver la vision nocturne **Ctrl** + C Activer/désactiver l'éclairage du cockpit **Ctrl + +** Accroître l'éclairage du cockpit **Ctrl + )** Réduire l'éclairage du cockpit **Ctrl + S** Activer/désactiver le projecteur **Ctrl + N** Activer/désactiver les feux de navigation **Maj + +** Accroître la luminosité du HUD **Maj + )** Réduire la luminosité du HUD **Ctrl + B** Activer/désactiver les essuie-glaces **C** Rentrer/sortir le train d'atterrissage **Ctrl + P** Pause **Echap** Quitter la mission **Ctrl** + **O** Ecran des options

## **COMMANDES DES CONTRE-MESURES**

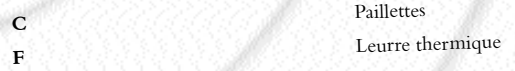

# **PILOTAGE EN MODE TEAM**

Dans Team Alligator, vous piloterez dans le cadre d'un team, c'est-à-dire d'un groupement tactique. Ce team pourra être composé d'appareils de votre escadrille, ou inclure des aéronefs de soutien provenant d'autres unités. Les hélicoptères affectés à une mission sont regroupés en patrouilles. Vous piloterez toujours l'hélicoptère leader de la première patrouille.

ALLIGATOR>

## **FRÉQUENCES RADIO**

Vous pouvez émettre des ordres à l'aide de la radio. La sélection des fréquences s'effectue à l'aide des touches suivantes :

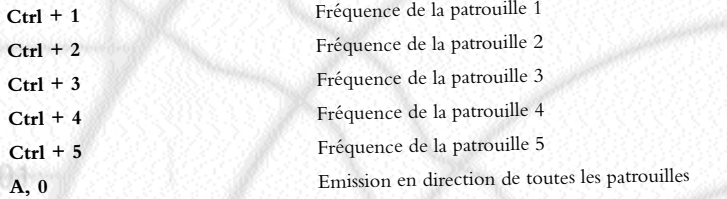

Vos ordres ne concerneront que la patrouille correspondant à la fréquence actuellement sélectionnée.

## **ORDRES D<sup>E</sup> NAVIGATION**

Vous pouvez émettre les ordres de navigation suivants :

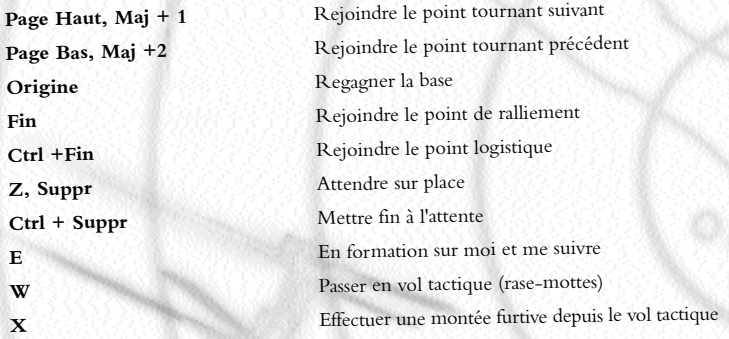

## **ORDRES D<sup>E</sup> COMBAT**

Vous pouvez émettre les ordres de combat suivants :

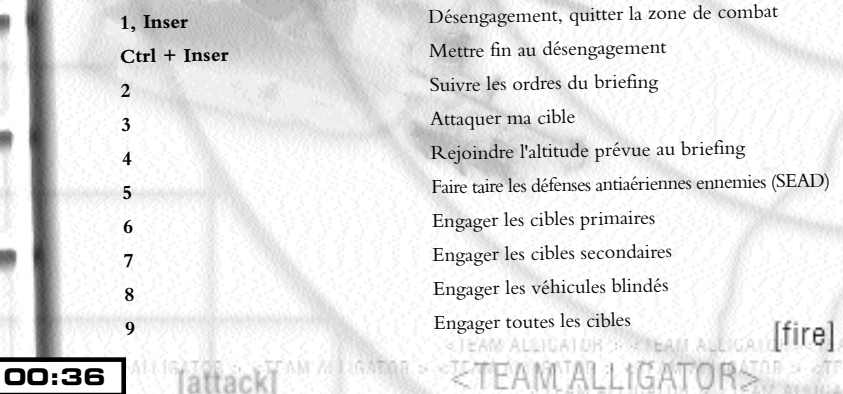

CARAMENTI GATAR SCRIPTION AT T

#### **Affichage de la situation des hélicoptères**

Ceci permet au joueur de suivre la progression de ses patrouilles en cours de mission. Appuyez sur Ctrl + la touche du pavé numérique correspondant à la patrouille souhaitée informations sont alors affichées dans la vue caméra de l'hélicoptère en question. Les données présentées sont les suivantes :

**Fréquence radio :** Indique la fréquence actuellement utilisée par le joueur, suivie de la fréquence radio correspondant à la patrouille observée

**Nom :** Nom de l'équipier, s'il est disponible

**Ordre de Pt tourn :** Indique le point tournant actuellement sélectionné et l'ordre transmis **Ordre d'action :** Indique l'ordre transmis à la patrouille

# **POINTS DE RALLIEMENT ET LOGISTIQUES**

Chaque patrouille dispose d'un point de ralliement, qui est un point tournant de repli situé dans un secteur a priori sûr. S'il est nécessaire de faire rompre rapidement le contact à une patrouille, vous pouvez lui ordonner de se replier vers le point de ralliement à l'aide de la touche **Fin**. Au cours de certaines missions, les hélicoptères d'une patrouille pourront se replier d'eux-mêmes vers le point de ralliement s'ils sont endommagés ou viennent à

manquer de munitions ou de carburant.<br>Les points logistiques sont des sites de ravitaillement et de réarmement avancés susceptibles d'être utilisés dans le cadre d'une mission. Ils sont généralement situés à l'emplacement des points de ralliement. Vous pouvez ordonner à une patrouille de rejoindre un point logistique pour refaire le plein de carburant et de munitions à l'aide de la combinaison de touches **Ctrl + Fin**. Si vous amenez votre hélicoptère sur le point logistique et atterrissez, vous serez automatiquement ravitaillé en kérosène et munitions.

# **OPTIONS**

*[mission]* 

直接があり

L'écran Options du Menu principal vous permet de personnaliser Team Alligator. En cours de mission, appuyez sur **Ctrl + O** pour ouvrir cet écran. Vous pouvez alors modifier les paramètres audio et graphiques, ou encore de modélisation.

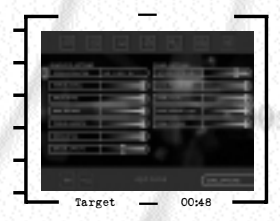

**00:37**

Certaines options ne peuvent pas être modifiées en cours de mission.

#### **OPTIONS GRAPHIQUES**

Cet écran vous permet de paramétrer les options graphiques du jeu. Les valeurs augmentent de la gauche vers la droite.

GATOR'S

**Résolution :** pour modifier la résolution de l'écran.

**Détails du terrain :** pour augmenter ou diminuer le niveau de détail.

**Détails de l'environnement :** pour augmenter ou diminuer la quantité d'objets noncombattants (arbres, maisons, etc.).

**Distance des graphismes :** pour modifier la distance de gestion des graphismes.

**Géométrie du terrain :** pour modifier la résolution de la géométrie du terrain.

**Niveau de détail :** pour modifier le niveau de détail des objets.

**Effets :** pour modifier la quantité d'effets visuels utilisés.

### **OPTIONS SONORES**

Cet écran vous permet de paramétrer les options sonores du jeu. Les valeurs augmentent de la gauche vers la droite.

**Volume Cockpit :** le volume des messages du cockpit.

**Volume des Messages Radio :** le volume des messages radio.

**Volumes des Effets Sonores :** le volume des effets sonores du jeu.

Filtre des Messages Radio : pour modifier le niveau d'importance des messages radio reçus.

**Filtre des Effets Sonores :** pour modifier le niveau d'importance des effets sonores.

#### **OPTIONS D<sup>E</sup> MODÉLISATION**

Cet écran vous permet de paramétrer les options de modélisation de votre hélicoptère.

**Lacet :** activez cette option pour simuler un effet de lacet plus réaliste.

Lacet : activez cette option pour simuler un effet de lacet plus réaliste.<br>**Effet de Sol Réaliste** : activez cette option pour simuler un effet de sol plus réaliste.

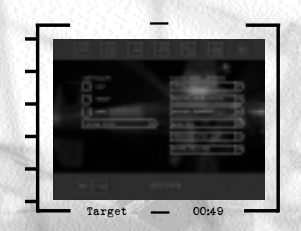

Stabilité réaliste : activez cette option pour rendre l'hélicoptère moins stable.

**Décrochage de pales :** activez cette option pour simuler l'effet de décrochage à hautes vitesses.

**Vortex :** activez cette option pour simuler l'effet de vortex.

**Inverser collectif :** pour inverser les commandes de collectif de votre appareil sur votre joystick.

**STEAM ALLIGATION OF STRINGAL AUDIOA** 

**AFTIGATOR** STRIP

## **OPTIONS D<sup>U</sup> JEU**

Cet écran vous permet de modifier certaines options du jeu.

**Dialogue en russe :** cette option vous permet de jouer intégralement en russe. Ceci vous permet de vous imprégner encore plus dans l'action, mais vous risquez d'être rapidement perdu si vous ne comprenez pas un traître mot de cette langue !

Certaines autres options sont cachées et ne seront disponibles qu'en cours de jeu...

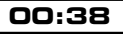

# **CAMPAGNE TADJIKISTAN**

### **CONTEXTE DE LA GUERRE**

Il serait simpliste de réduire le conflit tadjik à une simple « compétition » entre l'Islam et le laïcisme russe. Cette définition serait non seulement inexacte mais méconnaîtrait également les influences des forces régionales, claniques et ethniques qui ont plongé le pays dans la guerre civile. Cependant, les origines de cette guerre ne sont pas facilement discernables et le lecteur avisé saura que tout résumé négligera par la force des choses des informations importantes.

La chute de l'Union Soviétique laissa le Tadjikistan en plein désarroi. Sous le régime soviétique, cette nation constituée de clans et de groupes ethniques et religieux vivait sous la pays (à Khujand / Leninabad) et les Kulabis du sud-est (à Kulob / Kulyab), qui leur étaient<br>soumis. Les Khjandis dirigeaient le parti communiste et étaient soutenus par l'ethnie<br>Ouzbeck. Cependant, au début des années 90, Khujand-Khulab fut remise en cause par l'avènement d'une opposition politique organisée.

Une tentative de pluralisme politique échoua. Une opposition unie, composée d'intellectuels d'incidents violents, à contraindre le président tadjik Nabiev à céder du terrain. En mai 1992, ils formèrent ensemble une coalition, le Gouvernement de Réconciliation Nationale (GRN), qui octroya aux groupes de l'opposition le tiers des ministères d'Etat. Malgré cela, les gouvernements régionaux de Khujand et Kulab refusèrent de coopérer avec un gouvernement national qui comprendrait des membres des partis d'opposition. Les Kulabis optèrent finalement pour la force et lâchèrent la bride de leur milice, le Front Populaire.

Le Front Populaire, mené par Sangak Safarov, un assassin reconnu, mit la région de Kulab à feu et à sang, en tentant d'écraser les foyers partisans de l'opposition. Cette politique eut pour conséquence de dépeindre les modérés du GRN comme faibles et incapables de contrôler la situation et encouragea les éléments plus militants à répondre par la force aux alliés de Kulab. Les islamistes radicaux commencèrent à avoir plus d'influence dans les partis d'opposition.

En octobre 1992, le Front Populaire marcha sur la capitale, Douchanbé, et renversa le GRN. Un nouveau gouvernement, dirigé par le communiste Kulabi Imomali Ramonov, fut mis en place. Rahmonov déclara l'opposition hors-la-loi, pendant que la faction Khujandi était obligée d'accepter un rôle moindre au sein du gouvernement sous le contrôle des Kulabis, dont les forces avaient désormais le contrôle de la majeure partie du sud-est du Tadjikistan.

Une nouvelle vague de violence suivit les tentatives qu'entreprit Ramonov pour consolider raids aériens et d'artillerie dans les villages suspectés de porter assistance à l'opposition. Dès février 1993, quelques 90 000 réfugiés avaient fuit vers le sud, de l'autre côté de la frontière Ahmed Shah Mas'ud, offrirent l'asile aux réfugiés, qui étaient en grande partie islamiques. Dans certains cas, les chefs militaires fournirent également des armes, des vivres, des formations et des bases à l'Opposition Tadjik Unie (OTU), qui se lança bientôt dans des raids fréquents sur les postes frontières russes et tadjiks.

**00:39**

**A A A TAN MARTA** [mission] GATOR> FURSITIAMA (16.708-)

Le gouvernement russe eut au départ une position très confuse quant aux événements du Tadjikistan, craignant apparemment un nouvel « Afghanistan ». Les 5 000 hommes du 201e Régiment d'Infanterie Motorisée et quelques 2 500 soldats des troupes frontalières restèrent sur place, avec pour mission de protéger la population russe (qui quittait la région en grand siège de Douchanbé contre le Front Populaire puis portèrent assistance aux forces de Rahmonov pendant les opérations de « nettoyage » qui suivirent le renversement du

gouvernement de la coalition. cohérente sur le Tadjikistan fut le raid des forces de l'opposition sur le poste frontière n°12 du<br>district de Moskovskii en juillet 1993. Vingt-cinq soldats russes trouvèrent la mort durant cet<br>épisode atroce, qui aurait l'armée russe dans le but de pousser Moscou à réagir. Quelle que soit la cause du massacre, le gouvernement du Président Yeltsine a en effet répondu, en renforçant le 201e Régiment de 10 000 hommes et « gardiens de la paix » supplémentaires et en ordonnant de frapper en représailles et de poursuivre les forces et les bases de l'OTU situées de l'autre côté de la frontière afghane.

Les Russes semblèrent s'être engagés sur une pente savonneuse. Ils évitèrent avec application (CEI), et malgré l'échec essuyé en Afghanistan pendant les années 80, ils se préparèrent à<br>occuper la frontière afghane. La présence militaire au Tadjikistan conférait aux Russes une certaine influence en Asie Centrale et leur permettait de mettre un frein aux ambitions des autres pouvoirs régionaux tels que l'Ouzbékistan. Les priorités russes étaient de créer un d'assurer la protection des Russes établis au Tadjikistan. Outre l'aide militaire, dès 1994, Moscou couvrait 70% des dépenses tadjiques, contre 40% sous l'ancien gouvernement

soviétique.<br>A ce moment-là, le pays se divisa en deux grandes parties : d'une part, les partisans du régime de Rahmonov - essentiellement les Ouzbeks, les Russes et les Tadjiks laïques - et d'autre part, l'opposition, qui s'était ralliée aux militants islamistes. Le banditisme était très répandu comme l'était également le trafic d'armes et de drogue (soutenu par l'armée russe). Par<br>ailleurs, la région menaçait de sombrer dans l'anarchie et de tomber aux mains des chefs militaires. Des attaques visant les bastions de l'opposition au Tadjikistan, autour de Garm et de Kurgan-Tyube, renforcèrent brutalement l'idée que Rahmonov entendait conserver son

pouvoir par la force.<br>L'aide de Moscou au régime Kulabi de Rahmonov fut une rebuffade pour les Ouzbeks, qui étaient essentiellement alliés à la faction Khujandi. Afin de rétablir l'équilibre des affaires<br>intérieures du Tadjikistan, le président ouzbek Karimov entama un processus de paix avec l'aide de l'Iran et des Nations Unies. Les négociations de 1995 échouèrent et les combats se poursuivirent le long de la frontière. Malgré cela, le processus fut remis en branle fin 1996.

**STEAM ALSIGATOR STRINGAM ALE** 

ltır.e

ETENN #FORMOR'S R

Le catalyseur des nouvelles négociations fut la victoire à Kaboul des Talibans afghans soutenus par le Pakistan. Le succès des fondamentalistes militants talibans altéra l'équilibre régional. Les dirigeants de Russie et d'Asie Centrale considérèrent cette victoire comme un danger auss<sup>i</sup> pressant que l'opposition islamiste tadjik. Le président Karimov en particulier avait peur que les Talibans ne s'en prennent à l'Ouzbékistan par la suite, et tous les dirigeants craignaient que

L'Iran avait également des raisons de s'opposer aux Talibans : cet état chiite « modéré » était<br>opposé aux doctrines sunnites orthodoxes « régressives » des Talibans et désapprouvait les liens tissés entre les extrémistes talibans, la Syrie et les Etats-Unis. Par ailleurs, l'Iran a des liens<br>historiques et linguistiques avec les Tadjiks (les musulmans tadjiks étant en grande partie chiites).

La Russie et l'Iran voulurent tous deux sauver de l'invasion talibane la région nord et nord renforcement des chefs militaires du nord fut l'accord négocié entre le gouvernement tadjik et l'OTU. La Russie faisait pression sur Rahmonov, pendant que l'Iran menait les tadjiks à la table des négociations. A la fin de 1996, un cessez-le-feu fut signé et une Commission de Réconciliation Nationale fut mise en place sous les auspices de la Mission d'Observation de l'ONU au Tadjikistan (UNMOT). Presque immédiatement, les chefs militaires du nord bénéficièrent d'une aide officieuse russe (souvent sous la forme « d'aide humanitaire »), tadjike et ouzbek visant à les assister dans leur combat contre les Talibans.

La paix devait tenir quelques années, donnant aux forces frontalières russes l'occasion de se préparer pour l'avance des Talibans vers la frontière nord de l'Afghanistan.

#### **EVÉNEMENTS RÉCENTS**

I DH S STEAM ALLIGATOR GARRER **BAGGET** C**AGGI** 

 $[mission]$ 

SATOR SESTEMBRO (GATORS)

BATOR BROSTN

En 1998, les offensives talibanes les menèrent jusqu'en territoire ouzbek et tadjik dans le nord du pays. Les forces de l'opposition afghane qui ne tombèrent pas ou ne rallièrent pas les lignes ennemies, furent repoussées dans les collines des provinces orientales de Baghlan et Badakhsan, où le commandant de l'opposition Ahmadshah Massoud fut capable de continuer à se battre pendant le rigoureux hiver afghan. La peur des pays d'Asie Centrale entraîna le

l'Afghanistan, Iraniens et Talibans avançaient sur une corde raide.<br>Malgré la menace provenant de l'autre côté de la frontière, qui aurait dû pousser le régime de Rahmonov à conserver la paix à l'intérieur de ses frontières, les événements au Tadjikistan se précipitèrent. Les concessions du gouvernement envers la Commission de Réconciliation n'eurent jamais lieu, les interlocuteurs clés des partis de l'opposition étant totalement exclus. Sentant le vent tourner, la tendance militante de l'OTU commença à se préparer à un nouveau conflit.

Mais les anciens alliés afghans de l'OTU étaient à présent en état de siège dans les montagnes et ne pouvaient porter assistance aux ennemis du gouvernement de Douchanbé qui les ravitaillait. Ce ne fut qu'une question de temps pour que l'opposition islamiste se tournât vers les Talibans.

ALLIGATOR>

Les Talibans furent tout à fait disposés à les aider. Affaiblir le régime tadjik permettrait d'éliminer l'un des soutiens d'Ahmadshah Massoud. Par ailleurs, les Talibans, soutenus par le effet rien de moins que de dominer l'Asie Centrale. A ces fins, il leur fallait acquérir une influence directe sur les Etats d'Asie Centrale par des factions qui leur étaient soumises et rendre la frontière sud de la CEI intenable pour l'autre grand pouvoir régional : la Russie.

Le plan mis en œuvre devait inclure le ravitaillement et la formation de l'opposition islamiste ainsi que l'intervention directe et le soutien de l'armée afghane.

#### **L E PLAN**

Le plan soumis à Kaboul consistait à organiser une guérilla offensive dans le sud du Tadjikistan, qui serait soutenue directement par les blindés afghans. Kulyab et les régions Kurgan-Tyube devaient et en se rendant maîtres de la route menant au nord, vers Douchanbé. Les colonnes mécanisées afghanes traverseraient les rivières Amou Daria et Pyandzh pour frapper et remonter les vallées de la Karfinigan et de la Vakhsh. Se joignant aux forces de l'OTU, les unités blindées continueraient à et de se rendre maîtres des axes de communication qui desservent le reste du pays. Si cela s'avérait impossible, les Talibans se contenteraient du contrôle islamiste du sud-ouest et de l'est, isolant ainsi le régime de Douchanbé de la frontière sud de son pays.

# **CAMPAGNE BIELORUSSE**

#### **CONTEXTE DE LA GUERRE**

lattack

L'effondrement de l'union russo-biélorusse a plongé l'Europe de l'Est, de la mer Noire à la Baltique, dans la guerre. Les hostilités durent depuis maintenant sept semaines. Le 22 Biélorussie. L'Ukraine fut elle-même entraînée dans le conflit deux jours plus tard, lorsque la région autonome de Crimée fut occupée par les troupes russes.

Tenter de démêler les racines de ce conflit dépasse de loin le cadre du présent document. Nous rappellerons seulement que les événements ont commencé à s'accélérer durant l'été, en raison de l'insurrection populaire dirigée contre le président du Belarus, Alexandr Jirasenka, de 1994 de se barricader dans les locaux du Soviet Suprême (assemblée) de la Biélorussie. Tandis que les chefs de l'opposition (déclarée hors la loi), unis sous la bannière du Comité des fortifications établies à la hâte, et que les chars patrouillaient devant les foules de boucliers humains, réticents à ouvrir le feu, le dictateur Jirasenka perdait pied.

Le parlement fantoche institué dans le cadre de la constitution "illégitime" de 1996 de Jirasenka fut le premier organe de l'Etat à craquer, lorsque douze députés du parti communiste agrarien<br>déclarèrent – par pur opportunisme – leur soutien au comité des Citoyens au moment même où la loyauté des forces armées était remise en question. Cette première brèche fut suivie d'un véritable<br>effondrement, près de la moitié des 110 députés retournant leur veste. Cependant, la chambre haute tint bon, la majorité des sénateurs (tous nommés) continuant à soutenir le président.

**CTEAM SET GATOR ST** 

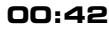

La situation dériva bientôt vers l'anarchie. L'armée, non seulement réticente à l'idée de liberté" près de l'hémicycle assiégé de Minsk, alla même jusqu'à constituer un cordon sanitaire face aux autorités civiles. Les forces de police anti-émeutes hésitaient à intervenir, tandis que les médias, jusque-là contrôlés par l'Etat, commencèrent à briser les liens mis en place par Jirasenka et commencèrent à diffuser des images de la résistance. Avec le ralliement des médias, le soutien à l'opposition gonfla comme un fleuve en crue.

On ne sait que peu de chose des événements intervenus durant les quatre jours de juillet où la 2ème Division de nettoyer les barricades et de prendre d'assaut le parlement, désormais occupé par une foule de députés et d'étudiants en colère. L'armée rechigna, troublée par l'intervention des médias et consciente des conséquences qu'aurait un assaut contre les manifestants. La déclara la neutralité de l'armée ; il ne souhaitait visiblement pas ouvrir le feu sur le million de

personnes qui occupait le centre de Minsk au plus fort des manifestations, le 12 juillet. selon les termes de la constitution abrogée de 1994, et réunit une convention afin de nommer<br>un nouveau gouvernement. Jirasenka tenta de demeurer à Minsk afin de diriger les opérations contre l'opposition, mais il semble que le KGB ait réussi à le convaincre de quitter la ville, compte tenu de l'incertitude des capacités et du bon-vouloir de la police et de l'armée à assurer plus longtemps sa sécurité. Jirasenka installa alors son gouvernement à Borisov.

Alors que seuls trois sénateurs et la moitié des députés s'étaient déclarés en faveur de la réforme démocratique, le Comité des Citoyens, sous la houlette de son porte-parole, Zianon national relatif à la réforme démocratique. Il était également question d'annuler le traité d'union russo-biélorusse signé en 1996.

La Russie fut très alarmée par ces événements. Moscou avait toujours considéré les nations indépendantes telles que la Biélorussie et l'Ukraine comme des Etats à réintégrer dans une union menée par la Russie. Jirasenka, ancien communiste, était un collaborateur intime de Moscou qui avait œuvré, depuis 1994, à renverser la constitution nationale et à réintégrer la Biélorussie dans une "Grande Union Slave". Depuis 1996, la Biélorussie n'avait plus d'Etat que le nom, et n'était en fait rien d'autre qu'un district de la Russie. Jirasenka, quant à lui, pouvait espérer accéder au titre de président de la Russie.

Jirenska appela ses alliés à l'aide. Il avait prêté des douzaines de bases stratégiques biélorusses aux forces armées russes, et réclamait maintenant que les unités russes qui s'y trouvaient viennent à son secours et marchent sur Minsk. A l'origine, le président russe refusa, conscient de la nature de la réponse de l'Occident à un tel usage de la force. Mais il changea d'avis lorsque les Biélorusses lui offrirent le casus belli qu'il espérait.

Les forces armées de la Biélorussie s'aperçurent rapidement que toute prétention de neutralité était intenable, et commencèrent à coopérer avec le gouvernement par intérim de Minsk. Une assura la loyauté de l'armée. Inquiète de la présence d'importantes troupes russes sur le sol de la Biélorussie, l'armée ceintura les bases occupées et réclama le départ des unités russes.

GATORS

 $[mission]$ 

Le président russe répondit par une vaste offensive, arguant du fait que les Russes occupaient ces bases en vertu d'un accord de prêt de 25 ans accordé par le gouvernement en place. La Biélorussie avait été victime d'un putsch mené par une clique de nationalistes anti-<br>démocrates (il ne les traita pas ouvertement de "Nazis", mais l'idée était bien là). La sécurité des ressortissants russes était menacée, et des rumeurs circulaient déjà à propos de nettoyages ethniques effectués par des factions du gouvernement par intérim.

Ces allégations n'étaient, au mieux, que des demi-vérités, mais elles avaient du poids, et en gagnèrent encore lorsque cinq bases russes situées à proximité de la frontière polonaise rendirent<br>les armes par manque de ravitaillement. Le commandant russe fut autorisé à ramener ses hommes en camion vers leur pays, sous les insultes des Biélorusses qui avaient assuré le blocus.

A ce moment, le gouvernement par intérim s'était gagné un allié, l'Ukraine, qui l'avait reconnu au mois d'août. Le gouvernement ukrainien s'estimait laissé de côté par l'Occident, qui poursuivait une politique étrangère tournée vers Moscou. Les Ukrainiens furent ravis des événements en Belarus, car ils desserraient un peu l'étau que les Russes imposaient vis-à-vis de leur nation, au nord comme au sud. Avec le départ de Jirasenka, l'allié des Russes, leur principale préoccupation devenait la région pro-russe de Crimée, qui avait clairement fait comprendre clouées sur place par le blocus qu'elles pratiquaient à l'encontre des bases russes, l'Ukraine offrit<br>au gouvernement par intérim une alliance défensive, ainsi que son assistance dans la couverture de la frontière sud. La Biélorussie accepta les deux avec soulagement et reconnaissance.

Cela fit déborder la coupe côté russe. Les tentatives de mettre le Belarus et l'Ukraine à genoux en réclamant le remboursement de la dette pétrolière échouèrent. Le président russe émit son ordre d'invasion trois semaines plus tard, afin de briser l'axe biélorusso-ukrainien. Prenant pour prétexte la en direction de la Bérézina et, au-delà, de Minsk, en libérant au passage les bases russes. Dans le même temps, un groupe de manœuvre reçut l'ordre de s'emparer de la péninsule de Crimée au prétexte de "protéger les populations d'origine russe de tout risque de représailles de la part des Ukrainiens".

#### **LA GUERRE ENTRE LA RUSSIE E T LA BIELORUSSIE**

L'assaut des forces russes ne fut pas la promenade de santé que l'on attendait à Moscou. Les forces biélorusses furent débordées par les assauts initiaux, mais des groupes de l'armée et des russe. L'inertie, une doctrine inadaptée et la médiocre logistique pétrolière ralentirent un rouleau compresseur qui n'était plus que l'ombre de celui de l'ère Brejnev. Les Russes établirent un gigantesque saillant allant d'Orsha aux faubourgs de Borisov, mais s'arrêtèrent sur la Bérézina tant par manque de carburant que parce qu'ils étaient englués dans une véritable mer de boue. Les renforts fournis par l'armée ukrainienne, engagés dans un conflit qu'ils ne pensaient pas avoir à mener aussi tôt, se déployèrent au sud du saillant et furent contraints de mener des

engagements de plus en plus âpres pour des gains de plus en plus réduits. la question des unités russes assiégées. Elles se rendirent pour la plupart sans combattre, et des quantités d'armes et de matériels passèrent aux mains de l'armée et des milices biélorusses fortement éprouvées. Dans le même temps, une nouvelle occasion expédia les

GEEAN MELIGATOR ST

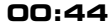

lattack

forces de la Biélorussie en direction de l'ouest. L'enclave russe de Kaliningrad, protégée par une division et une brigade de marine, offrait à l'alliance biélorusso-ukrainienne la chance de Lithuanie, qui offrit des voies de transit et de ravitaillement sur la rivière Neman, deux divisions biélorusses pénétrèrent dans le district de Kaliningrad et investirent la ville.

## **SITUATION ACTUELLE**

L'Occident a essayé de calmer le jeu et de jouer les bons offices. L'Organisation pour la Sécurité et la Coopération en Europe (OSCE), menée par les Etats-Unis, a tenté d'amener la Russie à la table des négociations, avec des représentants de l'Alliance venant d'Ukraine et du gouvernement par intérim de la Biélorussie, tout en incluant le gouvernement "officiel" de Jirasenka dans le cadre de discussions séparées. La Russie refuse toujours de reconnaître le gouvernement par intérim, qu'elle considère comme des "insurgés", mais a néanmoins provisoirement accepté de participer à une rencontre dans le cadre d'une conférence, à Madrid, réunissant des officiels russes et des intermédiaires de l'OSCE.

L'OTAN, qui est en contact avec tous les belligérants dans le cadre du Partenariat pour la Paix, a suspendu les opérations en commun avec ces trois pays et la Lituanie. La Lettonie, préoccupée par l'éventualité d'une intervention russe, a demandé qu'une force de dissuasion de l'OTAN soit déployée sur son territoire au titre des accords du Partenariat pour la Paix. Les Etats-Unis ont accepté, sous réserve que cette force s'installe à l'ouest de Riga, la capitale, afin de ne pas agacer avancés de la 24ème division d'infanterie mécanisée, s'est déployée au sud et à l'ouest de Riga.

Pendant ce temps, la Russie a établi des plans en vue de soulager le siège de Kaliningrad par l'ouverture d'un nouveau front. La Lettonie a repoussé les demandes russes d'un droit de passage en direction de la Lituanie. Des troupes russes sont alors entrées en Lettonie afin de non-intervention répétées, il semble que les troupes américaines, polonaises et allemandes de l'OTAN affrontent les éléments d'avant-garde du groupe de manœuvre russe, menaçant ainsi de transformer ce conflit en une guerre générale en Europe.

Dans le même temps, les colonnes avançant sur Kaliningrad ont cruellement besoin d'un soutien, sous la forme d'une percée sur le front biélorusse, à proximité de Borisov.

# **NOTES DE JEU**

Nous ne souhaitons pas vous submerger sous les conseils. Vous avez surtout besoin d'un peu de jugeote, et d'expérience, que vous allez acquérir au fur et à mesure des missions. Il est toutefois important que vous reteniez ces quelques points :

- Volez bas lorsque vous approchez de la cible et utilisez au maximum la couverture du terrain.
- Mettez-vous en mode **stationnaire** pour évaluer le terrain qui vous entoure.
- Ne vous rapprochez pas trop de l'ennemi. Vous devrez déjà vous découvrir pour attaquer les unités d'infanterie (qui ne sont visibles qu'à courte portée), alors restez <sup>à</sup>

YER MANUF

GATORS

distance lorsque vous en avez l'occasion.

[mission]

FURSITION AT GATOR :

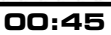

• Ne sous-estimez pas votre adversaire. Un fantassin chanceux peut toujours vous descendre.

• Engagez les chars de côté ou par l'arrière. L'armure des blindés est renforcée sur l'avant...

• Ne négligez pas l'élément de surprise, sinon l'ennemi pourra utiliser toutes les contre-mesures disponibles pour éviter vos missiles. La fumée qui sort d'un char ne provient pas toujours de son explosion, mais peut servir à perturber votre système de guidée laser.

• Utilisez les touches **R** et **<sup>U</sup>** pour choisir vos cibles.

• Dès que vous recevez un message d'approche missile, larguez toutes les contremesures dont vous disposez !

• N'ordonnez jamais à votre team d'engager tous les ennemis, sauf si l'opposition est réduite, sinon vous risquez de gaspiller inutilement toutes vos munitions.

• Bien que ce système n'existe pas sur un véritable hélicoptère, profitez du radar affiché sur votre HUD (**CTRL + V**). Mais vous pouvez faire comme vous le voulez…

• Si les choses se compliquent, DEGAGEZ !

**00:46**

# **LE MOT DU CONCEPTEUR**

*Un an et demi après notre précédent simulateur d'hélicoptère, Team Apache, nous avons le plaisir de vous présenter Ka-52 Team Alligator. Nous avons considérablement amélioré le jeu, tant en termes de modélisation physique que de graphismes.*

*Tout comme précédemment, la conception du jeu est clairement orientée simulation. Nous ne souhaitons pas nous impliquer dans les grandes discussions opposant les amateurs de simulation « réaliste » ou « arcade ». Nous ne pensons pas que les simulateurs doivent « émuler » les véritables engins et ainsi reproduire le moindre détail de chaque boulon de l'original. Seuls les simulateurs militaires ou civils d'entraînement seraient à même de parvenir à cette fin, et ce n'est certes pas sur un PC que nous pourrions tenter de les imiter. Le PC étant ce qu'il est, nous avons décidé de concevoir ce jeu tel que vous l'avez actuellement entre les mains.*

*Tout est question de niveau d'implication. Pour Ka-52 Team Alligator, nous avons décidé de créer un simulateur d'hélicoptère de combat, avec tous les avantages et les inconvénients que cela représente.*

*Nous nous sommes concentrés sur la création d'un environnement réaliste, tant au niveau des détails du terrain que des objets qui s'y trouvent, pour fournir couverture et obstacles.*

*Nous nous sommes ensuite attachés à modéliser le champ de bataille : l'intelligence artificielle ennemie, la modélisation des armes et des unités, la fonction et l'utilité des capteurs, les anciennes contre-mesures (fumée) ainsi que les dernières générations (Shtora et Arena). Nous estimons que ces éléments constituent le cœur de notre simulateur, et que nous ne pouvions pas les négliger.*

*Enfin, nous avons créé un jeu autour d'un concept – le commandement d'un team plutôt que la direction d'un système. Nous considérons que les facteurs humains ont une importance fondamentale une fois sur le champ de bataille et que le commandement peut faire la différence entre une défaite et une victoire.*

etran #1 Gator > #1

*A vous de prouver que nous avons raison… Mais plus rien ne sert de discourir, il faut maintenant agir !* 

*- Lee Brimmicombe-Wood, Angleterre, 7 septembre 1999*

# **ANNEXE 1 - MANUEL D'IDENTIFICATION**

Cet annexe décrit la majeure partie des unités rencontrées dans Team Alligator.

## **BLINDÉS LOURDS**

**Modèle :** T-90

**Type :** Char

**Pays :** Russie

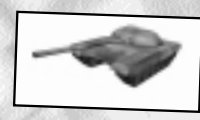

**Notes :** Le T-90 représente l'évolution la plus aboutie à ce jour du châssis du T-72BM, et incorpore certaines des caractéristiques des derniers modèles de T-80. Sa motorisation diesel en fait un matériel moins coûteux que le T-80 à turbine, mais aussi moins mobile.

La protection de l'avant du T-90 a été renforcée à l'aide du blindage réactif de dernière génération Kontakt-5, capable de résister aussi bien aux projectiles à énergie cinétique qu'aux

charges creuses.<br>L'armement principal est composé du classique mais éprouvé canon lisse 2A46M1 de <sup>125</sup> mm doté d'une conduite de tir 1A45T équivalente à celle du T-80U. Ce canon peut également expédier des missiles à guidage laser Refleks utilisables aussi bien contre les chars que contre les hélicoptères. L'armement secondaire est constitué de deux mitrailleuses, l'une coaxiale et l'autre antiaérienne.

Les moyens d'autoprotection comprennent le système Shtora, composé d'un récepteur d'illumination laser capable de déployer automatiquement un écran de fumée en réponse <sup>à</sup> une désignation laser, ainsi que d'un brouilleur infrarouge destiné à leurrer les missiles antichars à autodirecteur IR. Certains T-90, reconnaissables au "bidon" radar implanté sur le toit, peuvent être équipés du système antimissile Arena capable d'éliminer les missiles en

approche à l'aide de charges explosives.

**Modèle :** T-80U

**Type :** Char

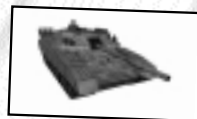

**00:47**

**Pays :** Russie **Notes :** Le T-80U est l'un des modèles les plus modernes de la série des T-80, et se distingue des versions antérieures par les jupes de caoutchouc implantées sur la tourelle et l'avant afin de réduire la signature de l'engin. L'arc frontal est protégé par des éléments de blindage réactif, et

le blindage de la tourelle a été renforcé afin de mettre en échec les attaques par le haut. le canon amélioré de 125 mm, et jusqu'à six missiles à guidage laser Refleks. L'armement secondaire est composé de deux mitrailleuses.

 $[mission]$ GATOR> STORY STORMONG GATOR

Les moyens d'autodéfense comprennent des pots fumigènes standard, mais certains T-80 peuvent être équipés de l'avertisseur laser/brouilleur Shtora ou du système antimissile Arena.

**Modèle :** T-80BV **Type :** Char **Pays :** Russie, Biélorussie

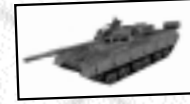

**Notes :** Le T-80BV fut la première version de T-80 à comporter du blindage réactif sur l'avant, afin de le protéger contre les charges creuses. Cependant, ce blindage réactif de première génération manque d'efficacité face aux charges modernes en tandem.

Le canon lisse 2A46 de 125 mm emploie une conduite de tir un peu plus ancienne que celle raison de leur pilotage optique, s'avèrent moins efficaces contre les cibles agiles, telles que les hélicoptères, que le système Refleks plus récent.

L'armement secondaire est constitué des classiques mitrailleuses coaxiale et antiaérienne, tandis que les matériels d'autoprotection n'excèdent guère les antiques pots fumigènes

**Modèle :** T-80B

**Type :** Char

**Pays :** Russie, Biélorussie

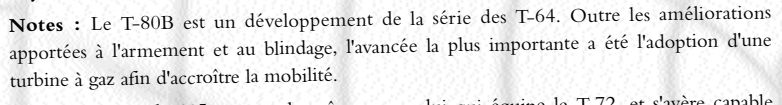

Le canon 2A46 de 125 mm est le même que celui qui équipe le T-72, et s'avère capable d'expédier des missiles radiocommandés Kobra. La conduite de tir est en revanche plus sophistiquée que celle du T-72, et emploie un système appelé IA33.

En matière de protection, le T-80B se distingue des premiers T-80 par l'emploi d'un nouveau blindage composite pour la tourelle. Pour le reste, sa principale défense contre les missiles adverses reste la fumée...

**Modèle :** T-72BM

**Type :** Char

**00:48**

**Pays :**Russie, Biélorussie

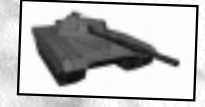

**Notes :** Le T-72BM représente une amélioration importante de la série des T-72. Grâce à son est mieux protégé, tant contre les projectiles à énergie cinétique que contre les charges creuses.

Ce nouveau modèle est basé sur le T-72B, qui avait lui-même été amélioré par l'introduction du canon 2A46M et du missile antichar à guidage laser Svir. Avec sa portée de 5.000 m, le Svir est aussi meurtrier pour les hélicoptères que pour les chars.

**<) EAN ALSIGAI OF STRINGAM AL** 

tire.

etrani Miliantor's ettim

**Modèle :** T-72A **Type :** Char

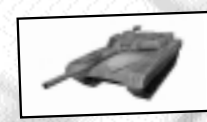

**Pays :** Russie, Biélorussie **Notes :** La série des T-72, à motorisation diesel, a constitué une profonde amélioration par rapport au T-64.

Les spécificités de ce moderne char russe tiennent toutes dans son design, comprenant un équipage réduit à trois hommes grâce à l'introduction d'un système de rechargement automatique, le puissant canon lisse 2A46 de 125 mm et le blindage avant laminé qui a remplacé le classique acier.

Le T-72A, un développement du modèle d'origine, a été le premier à incorporer un télémètre laser afin d'améliorer la conduite de tir. La protection a également été améliorée, même si cette version ne dispose pas du blindage réactif de ses successeurs et si le blindage composite s'avère nettement moins efficace que le "vrai" Chobham utilisé à l'Ouest.

En plus du canon, le T-72A possède une mitrailleuse coaxiale et une autre, antiaérienne, tandis que son système d'autoprotection principal est constitué d'une batterie de pots fumigènes implantés sur l'arc frontal.

**Modèle :** T-62M

**Type :** Char

**Pays :** Afghanistan **Notes :** Principal cheval de bataille de l'armée russe pendant deux décennies, le T-62M a été employé pour la dernière fois comme matériel de première ligne en Afghanistan, avant d'être relégué parmi les divisions de deuxième échelon et les forces de réserve. Ce robuste engin a été exporté dans en œuvre durant la guerre d'Afghanistan. Aujourd'hui, nombre de T-62 sont aux mains des Talibans.<br>Dans sa tourelle caractéristique en forme de dôme, le T-62 abrite un canon lisse de 115 mm.

Certains T-62 ont été rétrofittés avec le système de missiles antichar Bastion, mais ce dernier doit être assez rare, sinon inexistant, en Afghanistan. L'ajout de blindage rapporté sur la tourelle constitue une augmentation de la protection contre les charges creuses.

L'armement secondaire est composé des traditionnelles mitrailleuses coaxiale et antiaérienne. L'autoprotection repose sur des pots fumigènes ainsi que sur un générateur de fumée relié au moteur diesel.

**Modèle :** T-54B

**Type :** Char

 $[mission]$ 

ATOREE ETOMOMO (SATOR

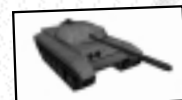

Pays : Afghanistan<br>Notes : Bien qu'obsolète, selon les standards occidentaux, depuis des décennies, le T-54 et son cousin,<br>le T-55, sont encore en service dans de nombreux pays, et peuvent toujours s'avérer redoutables.

le T-55, sont encore en service dans de nombreux pays, et peuvent toujours s'avérer redoutables.<br>Equipé d'un canon de 100 mm D-10T2S et d'une protection efficace contre les canons légers et<br>moyens, le T-54 fait encore asse

La défense du T-54B contre les missiles et aéronefs modernes est presque symbolique, puisqu'elle se limite à des pots fumigènes et à une mitrailleuse antiaérienne.

### **TRANSPORTS D<sup>E</sup> TROUPES**

**Modèle :** BMP-3

- **Type :** Véhicule de Combat d'Infanterie
- Pays : Russie

**Notes :** Véhicule entièrement nouveau – et coûtant le double d'un BMP-2 – le BMP-3 est un véhicule de transport d'infanterie et de soutien efficace. Avec son équipage de 3 l'aide de son canon de 100 mm 2A70, capable de tirer des obus explosifs comme des missiles antichars Bastion, mais aussi de son canon secondaire de 30 mm.

**Modèle :** BMP-2

**Type :** Véhicule de Combat d'Infanterie

Pays : Russie, Biélorussie

**Notes :** Ce développement du BMP-1 a résolu un certain nombre des problèmes apparus sur l'engin original. Le chef de bord dispose désormais d'une tourelle plus vaste, et mitrailleuse coaxiale. La tourelle supporte également un missiles antichar Konkurs, l'arrêt. La capacité d'emport de fantassins a été réduite à sept hommes, l'équipage de l'engin proprement dit comptant trois personnes. potentiellement meurtrier contre les chars et les hélicoptères, mais qui exige d'être tiré à

**Modèle :** BMP-1

**Type :** Véhicule de Combat d'Infanterie

Pays : Russie, Biélorussie, Afghanistan

**Notes :** Le BMP-1 a été conçu durant les années 1960. Il devait être un transport de troupes canon de 73 mm tirant des munitions à propulsion assistée par fusée et un missile antichar<br>guidé datant des années 1960. L'infanterie devait, à l'origine, pouvoir utiliser son armement individuel depuis l'intérieur du véhicule, mais cette faculté s'avéra de faible utilité.

Grâce à sa conception réussie (et très peu coûteuse), le BMP-1 a été produit par dizaines de milliers, et adopté dans le monde entier.

**Modèle :** BTR-80A

**Tattackl** 

- **Type :** Blindé de transport de troupes
- Pays : Russie

**00:50**

**Notes :** Le BTR-80A ressemble beaucoup au BTR-80, exception faite de sa nouvelle tourelle équipée d'un canon de 30 mm 2A72 fournissant une puissance de feu accrue, d'une mitrailleuse coaxiale et d'une batterie de pots fumigènes.

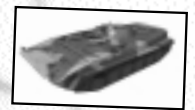

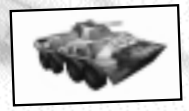

STEAM ALLIGATOR STREAM ALLIGAT [FIFE]

**CTEANLS IGATOR'S STEAM** 

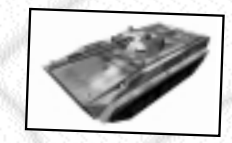

**Modèle :** BTR-80

**Type :** Blindé de transport de troupes

Pays : Russie, Biélorussie<br>Notes : Le BTR-80 est un blindé de transport de troupes 8x8 amphibie ressemblant fortement aux BTR-60 et 70 qui l'ont précédé, mais amélioré en matière de blindage, de motorisation et d'écoutilles. Son armement principal demeure une mitrailleuse de 12,7 mm et derrière son blindage prennent place 3 membres d'équipage et 7 fantassins.

**Modèle :** BTR-60P

**Type :** Blindé de transport de troupes

**Pays :** Biélorussie, Afghanistan **Notes :** Le BTR-60 est un véhicule 8x8 amphibie embarquant 2 membres d'équipage et 12 fantassins.

## **VÉHICULES BLINDÉS**

**Modèle :** BRDM-2

**Type :** Véhicule de reconnaissance

Pays : Russie, Biélorussie, Afghanistan

**Notes :** Le BRDM-2 est un véhicule léger polyvalent dont le châssis a été repris pour de nombreux usages. Le BRDM-2 représenté ici est un 4x4 (plus quatre roues écliptiques)

embarquant 2 à 4 hommes, et équipé d'une mitrailleuse légère.

**Modèle :** BRDM-2, Anti-Tank

**Type :** Chasseur de chars

**Pays :** Russie, Biélorussie **Notes :** Cette modification du châssis du BRDM-2 en fait un chasseur de chars équipé d'un lance-missiles Konkurs sur le toit.

**Modèle :** BRM Rys

**Type :** Véhicule de reconnaissance de combat

 $|mission|$ 

FURSITION AT GATOR :

**Pays :** Russie **Notes :** Adaptation du VCI BMP-3, le BRM Rys est le plus récent véhicule de reconnaissance russe. Doté d'une panoplie de moyens optroniques et d'imagerie thermique, ainsi que d'un radar terrestre, le BRM est plus légèrement armé que le BMP, dont il ne conserve que le canon de 30 mm.

**Modèle :** MT-LB, Antichar

**Type:** Chasseur de chars

**Pays :** Russie, Biélorussie **Notes :** Ce véhicule est une modification du très polyvalent châssis du MT-LB, lancé dans les années 1960, et équipé ici d'un laceur de missiles antichar Shturm C.

GATOR'S

EAM ALLIGATOR ANTE A BAGGET

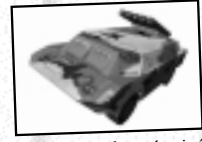

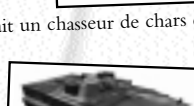

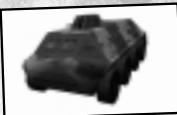

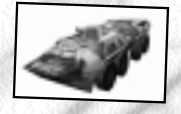

**00:51**

#### **Modèle :** BTR-60PU-12

**Type :** Poste de commandement de défense antiaérienne

Pays : Russie, Biélorussie, Afghanistan

**Notes :** Cette version du BTR-60 est dotée des équipements de communications permettant de coordonner l'action des unités de défense antiaérienne.

**Model :** Rangir

**Type :** Poste de commandement de défense antiaérienne

Pays : Russie, Biélorussie, Afghanistan

**Notes :** Cette version du MT-LB est dotée des équipements de communications permettant de coordonner l'action des unités de défense antiaérienne.

### **SYSTÈMES D'ARTILLERIE**

**Modèle :** D-20

**Type :** Obusier de 152 mm

Pays : Biélorussie, Afghanistan

**Notes :** Le D-20 est un obusier de 152 mm remontant aux années 1950, mais qui est toujours en service dans certains pays.

**Modèle :** M1966

**Type :** Canon de montagne de 76 mm

Pays : Russie, Afghanistan

**Notes :** Le M1966 est un canon léger de montagne de 76 mm largement utilisé sur les terrains escarpés qui composent l'Afghanistan.

**Modèle :** 2S1 Gvozdika

**Type :** Obusier automoteur de 122 mm

Pays : Russie, Biélorussie, Afghanistan

**Notes :** Le 2S1 est un obusier de 122 mm servi par 4 hommes, et installé sur un châssis de MT-LB.

**Modèle :** 2S3 Akatsiya

**Type :** Obusier automoteur de 152 mm

Pays : Russie, Biélorussie, Afghanistan

**Notes :** Le 2S3 est un obusier de 152 mm servi par 4 hommes. L'armement secondaire est constitué d'une mitrailleuse antiaérienne.

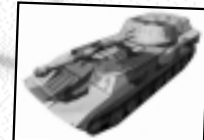

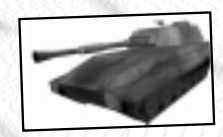

[fire]

**CAPANE SETTINARY SETTINARY** 

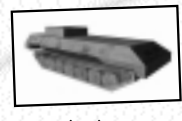

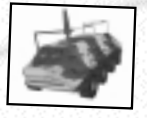

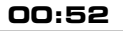

<1 EAM ALSIGATOR STRINGAL AUDIGAL

**Modèle :** 2S19

**Type :** Système d'artillerie automoteur de 152 mm

**Pays :** Russie **Notes :** Le 2S19 est un obusier de 152 mm servi par 5 hommes, et installé sur un véhicule dérivé du T-80. Son armement secondaire est composé d'une mitrailleuse antiaérienne.

**Modèle :** BM-21 Grad

**Type :** Lance-roquettes multiple de 122 mm

**Pays :** Biélorussie, Afghanistan

**Notes :** Le BM-21 est un lance-roquettes multiple de type "Orgues de Staline" datant des années 1950, composé d'un lanceur-érecteur de 40 roquettes implanté à l'arrière d'un camion tout-terrain Ural. Il est encore largement utilisé dans de nombreux pays clients de la Russie. La Russie elle-même emploie une version améliorée dotée de 50 roquettes appelée 9A51

Prima, et qui expédie des charges à fragmentation retardées par parachute.

**Modèle :** BM 9A52 Smerch

**Type :** Lance-roquettes multiple de 300 mm

**Pays :** Russie<br>**Notes :** Le Smerch est un système de lance-roquettes de 300 mm installé sur un véhicule à roues et doté d'une conduite de tir sophistiquée permettant une précision sans précédent. Les roquettes peuvent emporter diverses charges : explosives classiques ou à sous-munitions antichar ou antipersonnel.

## **<sup>U</sup>NITÉS <sup>D</sup><sup>E</sup> <sup>D</sup>ÉFENSE <sup>A</sup>NTIAÉRIENNE**

**Modèle :** ZU-23

**Type :** Canon antiaérien bitube de 23 mm

Pays : Russie, Biélorussie, Afghanistan

**Notes :** Le ZU-23 à visée optique est un canon bitube léger tracté. Sa portée est faible et sa précision médiocre, mais il peut s'avérer meurtrier contre des hélicoptères.

**Modèle :** ZSU-23-4 Shilka

FILAM ALLIGATOR ANTIER  $[mission]$ 

SATOR SESTEMBRO (GATORS)

**Type :** Véhicule blindé antiaérien quadritube de 23 mm

Pays : Russie, Biélorussie, Afghanistan

**Notes :** Le Shilka est un système antiaérien déjà ancien, mais se versions les plus récentes demeurent une menace antiaérienne importante. L'armement principal du ZSU-23-4 est composé de quatre canons de 23 mm tirant des projectiles perforants et explosifs. Grâce à sa conduite de tir reposant sur un radar Gun Dish, le Shilka peut rapidement ouvrir le feu contre des avions ou des hélicoptères jusqu'à une distance de 2 500 m.

LIGATOR S

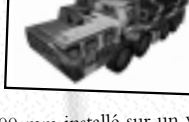

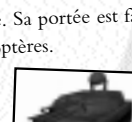

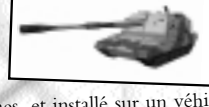

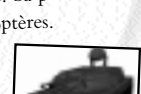

**Modèle :** 2S6M Tunguska

**Type :** Système antiaérien automoteur 30 mm/9M311

Pays : Russie, Biélorussie

**Notes :** La plate-forme 2S6M abrite deux systèmes d'armes distincts. Le premier est composé de canons de 30 mm à conduite de tir radar, tandis que le second expédie des missiles 9M311. Le tir canon est efficace jusqu'à 3 000-4 000 m, tandis que les missiles étendent la portée jusqu'à 8 000 m. Les projectiles du Tunguska sont guidés par un système radar Hot Shot constitué d'un radar d'acquisition et d'un autre de poursuite.

**Modèle :** 9K31 Strela-1 (OTAN : SA-9 Gaskin)

**Type :** Système de missiles antiaériens basse altitude

**Pays :** Biélorussie, Afghanistan

**Notes :** Monté sur une caisse de BRDM-2, le Strela-1 est un lance-missiles antiaériens à informations fournies par les radars de détection avancée amis. La portée du système d'armes est de 8 000 m.

**Modèle :** S-300PMU-1 (OTAN : SA-10c Grumble)

**Type :** Système de missiles antiaériens basse-haute altitude

**Pays :** Russie, Biélorussie

**Notes :** Le S-300 est composé de véhicules érecteurs-lanceurs chargés de transporter et de Notes : Le S-300 est composé de véhicules érecteurs-lanceurs chargés de transporter et de<br>tirer les missiles, et accompagné d'un autre type de véhicule embarquant le radar 30N6 Flap<br>50 dispose Lid, capable d'engager simultanément trois cibles. Le missile 5V55K tiré par le S-300 dispose d'une portée maximale d'environ 47 km, réduite à 25 km contre les cibles à basse altitude. En revanche, ce système possède une portée minimale assez importante, de l'ordre de 2-3 km, qui l'empêche d'attaquer des cibles proches comme les hélicoptères de combat.

**Modèle :** 9K37 Buk-1M (NATO: SA-11 Gadfly)

**Type :** Système de missiles antiaériens basse-haute Altitude

Pays : Russie, Biélorussie, Afghanistan

**Notes :** Le système Buk-1M est composé de véhicules de transport et de tir dotés, à l'avant, d'un radar de poursuite et de guidage mono-impulsion Fire Dome, accompagnés d'un engin équipé du radar d'acquisition 9S18M1 Snow Drift.

Le missile 9M38M1 tiré par le Buk-1M dispose d'une portée maximale de 32 km. En revanche, ce système possède une portée minimale assez importante, de l'ordre de 3 km, qui l'empêche d'attaquer des cibles proches comme les hélicoptères de combat.

**Modèle :** 9K35 Strela-10M2 (NATO: SA-13 Gopher)

**Type :** Système de missiles antiaériens basse altitude

Pays : Russie, Biélorussie, Afghanistan

attack

**Notes :** Monté sur une caisse de MT-LB modifiée, le Strela-10 est un système de missiles antiaériens à guidage infrarouge. L'acquisition des cibles s'effectue à l'aide d'un capteur IR à partir des informations fournies par les radars de détection avancée amis, ou d'un système

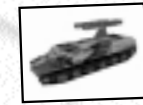

etrini Milliantor's STP

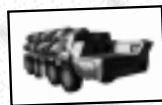

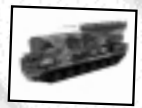

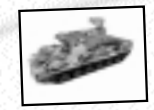

de détection radar embarqué. Le missile a une portée d'environ 5 000 m, et ne peut intervenir en-deçà de 800 m.

**Modèle :** 9M331 Tor-M1 (NATO: SA-15 Gauntlet)

**Type :** Système de missiles antiaériens basse-moyenne altitude

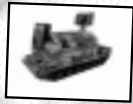

**Pays :** Russie, Biélorussie **Notes :** Système antiaérien polyvalent, le Tor-M1 est composé d'un châssis surmonté d'une tourelle dont le toit supporte un proéminent radar de surveillance. On trouve à l'avant de la tourelle un radar doppler à impulsions et antenne électronique capable de suivre deux cibles simultanément.

Lorsqu'une cible a été verrouillée, un missile 9M331 est tiré à partir de l'un des deux conteneurs verticaux de 4 missiles installés dans la tourelle. La portée maximale efficace est de l'ordre de 10 km, tandis que la portée minimale d'engagement avoisine les 1 000 m.

# **ANNEXE 2 – NOTES SUR L'ARMEMENT DU KA-52**

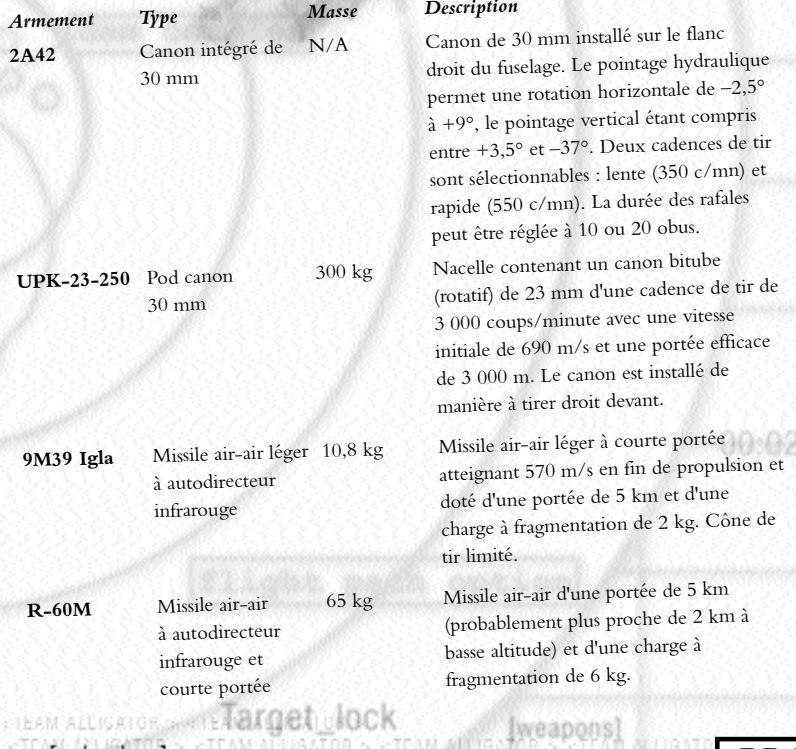

**EXTEAM ALLIGATOR>** ATORS STONE AT 16.470

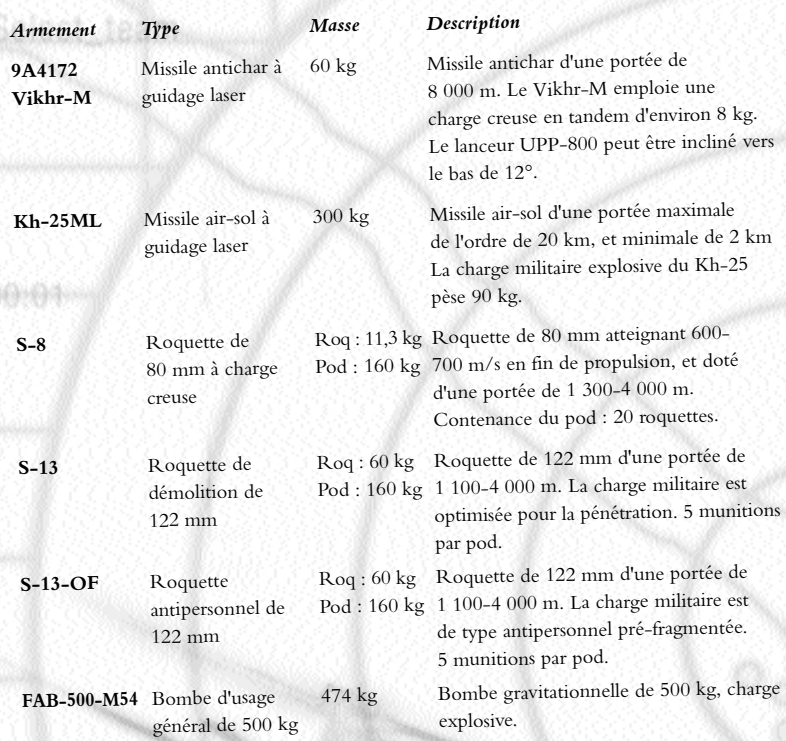

# **ANNEXE 3 – SYMBOLES OTAN**

[fire]

CALL STORAGE STAR NT

1. Infanterie 2.  $|\mathbf{z}|$  Blindage 3. [See] Mécanisé 4. **A** Reconnaissance 5. Forces spéciales 6. Mécaniciens 7. **Infanterie mécanisée** 8. Transport 9. **Artillerie** 10. Système d'artillerie automoteur<br>ERM ALLIGATOR DE SYSTÈME ALLIGATOR

(attack) and arms

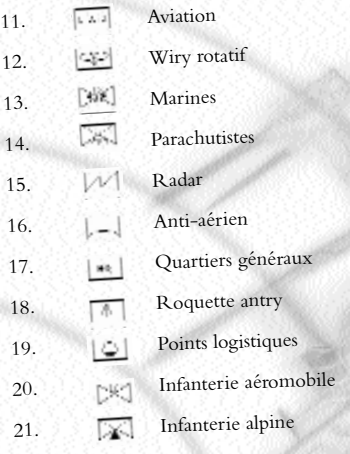

# **ANNEXE 4 - GLOSSAIRE**

**AAA** Canons antiaériens.

Artillerie Antiaérienne

#### **AMF**

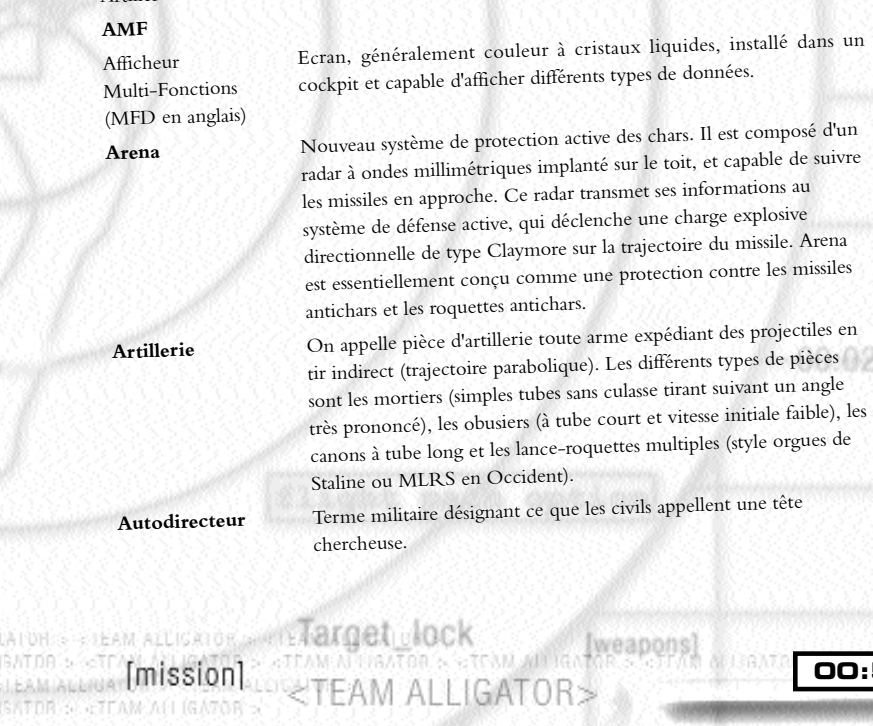

**00:57**

Eweapons

**Avertisseur** Système implanté sur un véhicule permettant de déterminer s'il est **d'Illumination Laser** illuminé par un laser. Il informe alors l'équipage du verrouillage d'un télémètre ou désignateur laser. Dans de nombreux cas, cet avertisseur est couplé à des systèmes de contre-mesures automatisés, comme le Shtora, capables de projeter de la fumée ou d'activer d'autres dispositifs anti-laser.

**Avertisseur Radar** Système capable de détecter les émissions radar et indiquant l'origine de l'émetteur. Les modèles les plus modernes peuvent même poursuite/désignation) et déployer des contre-mesures électroniques <sup>s</sup>'ils détectent un tir de missile.

#### **Blindage Réactif**

ERA, pour Explosive Il s'agit d'une couche de briques explosives boulonnées sur les Reactive Armor, en <sup>p</sup>laques de blindage d'un véhicule. Le blindage réactif a pour mission L'explosion de la brique de blindage est conçue pour dissiper celle de la charge "attaquante". Une nouvelle génération de charges creuses a été développée afin de contrer le blindage réactif (cf. Tandem).

en tirant en tir die tenne en tien en tien en tien en tien en tien en tien en tien en tien en tien en tien en tie<br>Canon Pièce tirant en tir direct (ou tendu, c'est-à-dire suivant une trajectoire **Blindé** Dénomination générique pouvant représenter n'importe quel véhicule blindé. Dans Team Alligator, désigne tout véhicule autre qu'un char/VTT/VCI.

rectiligne) embarquée à bord d'un véhicule ou d'un aéronef. On distingue les petits calibres (15-30 mm), moyens calibres (35-55 mm) et gros calibres (au-dessus de 55 mm).

#### **CCME**

Contre-Contre-Mesures Les CCME constituent les moyens de réduire les effets des CME. Electroniques L'affrontement permanent entre CME et CCME est le pendant moderne de la lutte entre l'épée et la cuirasse.

**00:58**

**Char** Terme générique recouvrant les véhicules de combat de 35-60 tonnes dotés d'un canon, et le plus souvent chenillés.

**Charge Creuse** Un projectile à charge creuse contient une charge explosive pré- formée (on parle aussi de charge formée) afin de concentrer les effets de la détonation. Ceci crée une "langue" de métal surchauffé qui poursuit la trajectoire du projectile, et s'avère assez puissante pour pénétrer la plupart des blindages.. Les charges creuses équipent les roquettes antichar de type RPG et les missiles antichar. Le terme anglais est HEAT pour High Explosive Anti-Tank.

Charge en Tandem Il s'agit de charges creuses specialement conçues pour taire echec au<br>blindage réactif en déclenchant deux charges creuses dans la même<br>direction, et à très faible intervalle. De nouveaux types de blindage réactif conçus pour contrer les charges en tandem  $|11|$ rel commencent à entrer en service.

FAM 郷 (JGATOR > 10

Charge Explosive Les obus et bombes à charge explosive sont les modèles les plus<br>simples. La charge explose à l'impact ou à une distance déterminée<br>de la cible sur commande d'une fusée de proximité. Certains de ces<br>project Explosive. **Chobham** Blindage Chobham est un terme générique servant à désigner un type de

l'origine au Royaume-Uni. Composé d'un sandwich d'acier, de<br>céramique et d'autres matériaux, le blindage Chobham et ses dérivés<br>s'avèrent particulièrement efficaces contre les projectiles faisant appel à<br>l'énergie chimique HESH. Les nouvelles versions de blindage Chobham incorporent une couche d'uranium appauvri.

#### **CME**

Contre-Mesures Le terme de CME fait référence à une vaste gamme de techniques Electroniques<br>
communications adverses. Les deux capteurs les plus courant sont les<br>
senseurs infrarouges et radar. Si l'infrarouge ne peut, à proprement<br>
parler, être mis en échec, les leurres thermiques et le brouillage cibles.<br>Type d'énergie employée par les projectiles non explosifs afin de

**Energie Cinétique** Type d'énergie employée par les projectiles non explosite aux décharge) des chars.

**Eskadrilya** Escadrille d'aéronefs. Une escadrille compte entre quatre et six patrouilles, ou zveno.

#### **FLIR**

Forward Looking Un FLIR est une caméra infrarouge généralement utilisée pour<br>Infrared piloter un appareil ou pour détecter des cibles.<br>**Fouillis de Sol** Les échos radar renvoyés par le sol peuvent générer suffisamment de

Fouillis de Sol<br>bruit pour dissimuler un objet se déplaçant à basse altitude tel qu'un<br>hélicoptère. Les radars modernes de type Doppler ou à traitement de<br>signal peuvent aider à extraire les informations du fouillis de sol radada" au ras des branches sont les radars à très courte longueur<br>d'onde, comme les radars millimétriques.

**00:59**

MALLIGRI OK GANTER **BALLER** 

YER MANUF  $|mission|$ GATOR> STOR SASTENMONE IS MOOR

Fumée<br>La fumée est générée, sur les matériels militaires, par voie chimique.<br>Elle procure aux troupes ou aux véhicules un écran qui les dissimule<br>au regard de l'ennemi, mais qui n'affecte le plus souvent que les<br>systèmes u et radar réussissent généralement à percer cet écran de fumée.

**HEP** High Explosive Plastic Nom américain de la charge HESH.

**HESH**

High Explosive Obus explosif venant s'écraser contre le blindage avant d'exploser. Squash Head L'explosion proprement dite transmet une onde de choc à travers le blindage afin d'en détacher à l'intérieur du véhicule des fragments qui vont tailler l'équipage en pièces.

**HUD**

**JVN**

**LLLTV**

**00:60**

Heads Up Display Affichage graphique des données de pilotage/armement sur un panneau semi-transparent situé devant le pilote d'un aéronef. Les données importantes se superposent ainsi à la vue de l'environnement, et permet au pilote de ne pas quitter des yeux le monde extérieur pour consulter ses instruments.

Jumelles de Vision Il s'agit de lunettes à intensification de lumière ou imagerie<br>Nocturne thermique conçues pour être portées de nuit par les équipages. Leur<br>défaut principal est d'avoir souvent un champ de vision limité, procure au pilote une vision "en tunnel" du monde extérieur.

Laser<br>Les lasers ont deux fonctions principales sur le champ de bataille. La<br>première est la télémétrie : un laser pulsé illumine une cible, et la<br>lumière réfléchie permet de déterminer précisément sa distance. La<br>seconde au sport). Une arme guidée laser lancée vers la cible suit le signal jusqu'à la collision finale.

Leurre thermique Dispositif pyrotechnique destiné à tromper les systèmes de détection infrarouge et les autodirecteurs de missile.

Low Light Level Système de télévision à faible niveau de luminosité, utilisable à Television l'aube, au crépuscule, voire de nuit si la lune est présente.

**Missile Antichar** Système d'arme antichar généralement doté d'une charge creuse, filoguidé à visée optique semi-active ou guidé par laser depuis le poste de tir ou une plate-forme distincte.

**CLEAR ALSIGALOR STRINGAL AL** 

**CTEANLS I GATOR'S STEAM** 

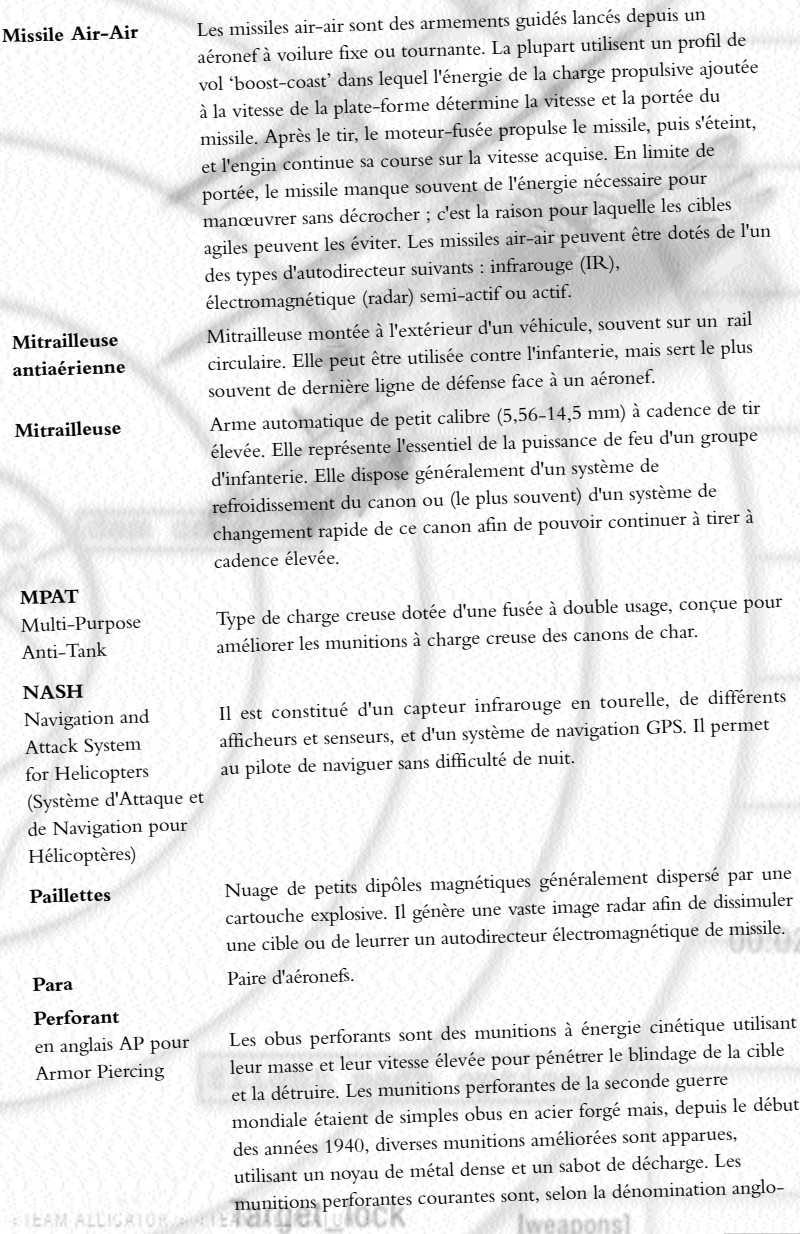

TEAM ALLIGATOR> SATOR SEAT [mission] SATOR S ATEAM ALL GATOR S

andha

saxonne : AP-T (Perforant, Traçant) ; API (Perforant Incendiaire) ;<br>APDS (Perforant à Sabot de Décharge) ; APCR (Perforant Composite Rigide) ; HVAPFSDS (Perforant à Haute Vélocité,<br>Stabilisé par Empennage, à Sabot de Décharge) ; APDU (Perforant à Noyau d'Uranium Appauvri).

Point Logistique Point de ravitaillement en munitions et carburant. Utilisé par les forces Russes dans le jeu.

Petrol, Oil and Terme américain désignant la logistique des produits pétroliers.

Lubricants

**POL**

**Radar de Détection** Radar de surveillance servant à détecter les aéronefs. Ces radars **Avancée** transmettent généralement leurs informations à un centre de commandement ou à une batterie en vue de suivre et d'engager les cibles.

**Radar** Les radars de combat modernes sont souvent classés selon leur usage. Par exemple, les radars de détection avancée sont des radars de surveillance à longueur d'onde importante installés au sol pour détecter les aéronefs à grande distance ; les radars de poursuite utilisent des longueurs d'onde moyennes et fournissent des informations précises en matière de désignation des cibles ; les radars d'interception aérienne, quant à eux, sont des matériels à longueur d'onde moyenne embarqués à bord des chasseurs pour assurer à la fois la surveillance et la poursuite.

> La longueur d'onde et la bande de fréquence employée sont des éléments déterminants lors de la conception d'un radar. S'il existe de nombreuses classifications de longueur d'onde, les principales sont les suivantes :

> **Les radar millimétriques** ont une faible portée en raison de leur longueur d'onde extrêmement courte. Ils disposent en revanche détecter un objet, mais aussi de rendre compte de sa forme. Les<br>logiciels d'identification de cible intégrés au système de traitement de signal du radar peuvent identifier la classe, voire le type précis d'une cible. Ces matériels sont apparus sous la forme de systèmes de surveillance terrestre et de radars embarqués sur hélicoptère, notamment sur l'Apache Longbow, le prototype Mil-28N, le prototype Ka-50N et le Ka-52.

> > KI EAN ALSIGAI DH'I WINGAN AU

**STIGATOR** SETTAM

**Les radars centimétriques** constituent le type le plus communément rencontré sur le champ de bataille, car leur longueur d'onde présente un bon compromis entre portée et résolution. Les radars de surveillance tels que les modèles dédiés à la détection avancée utilisent des bandes de fréquence plus basses (bandes OTAN (bandes OTAN G, H, I, J et K). Les radars de poursuite des systèmes<br>de missiles sol-air utilisent généralement les bandes I à K. La technologie aéronautique furtive est optimisée contre les longueurs

d'onde centimétriques.<br>Les systèmes à onde métrique ont commencé à être récemment déployés en nombre chez les Russes en tant que radars de<br>surveillance. Ils présentent l'avantage de résister à la furtivité, car leur<br>longueur d'onde élevée reflète l'intégralité de l'appareil, et pas<br>seulement des élément les rend également plus difficile à attaquer à l'aide d'armes anti suivre une cible avec une résolution suffisante pour diriger une arme, et exigent des antennes réellement gigantesques.

#### **RPG**

Rocket Propelled Terme américain désignant une roquette antichar et, par extension, Grenade les lance-roquettes associés (de type bazooka). La charge emportée est une charge creuse.

#### **SACLOS**

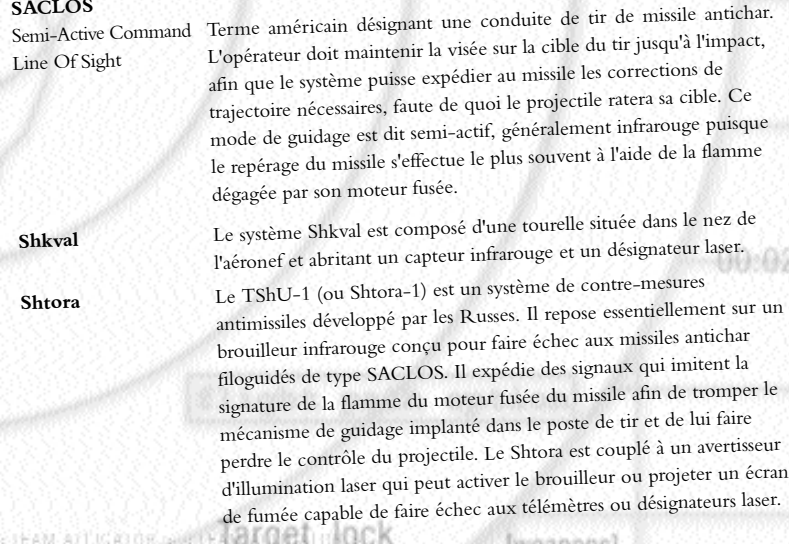

TEAMONT

Tir Indirect<br>Envoi de projectiles selon une trajectoire parabolique. Le tir indirect<br>exige généralement la présence d'observateurs d'artillerie (fantassins<br>dotés de radio, véhicules ou aéronefs) guidant le tir vers la cibl corrections successives).

**Tireur** Appelé par les Anglo-Saxons Weapons Officer, ou officier de système d'armes. C'est le second membre d'équipage à bord du Ka-52.

VCI<br>Véhicule de Combat d'Infanterie ; véhicule de transport de troupes<br>blindé doté d'un armement de soutien, généralement de type canon.<br>Contrairement aux VTT, les VCI sont conçus pour combattre en<br>première ligne, en souti mais cet emploi s'est avéré fort peu praticable.

**Visualisation de** Système permettant d'afficher sur un élément de casque **casque** (généralement l'écran frontal) des données de pilotage et/ou de conduite de tir.

**Visualisation Tête** Voir HUD **Haute**

**Vol Tactique** Egalement appelé rase-mottes ou "radada", ce type de pilotage au ras des arbres optimise l'exploitation du terrain face aux menaces ennemies. ennemies.

**VTT**<br>Véhicule de Transport de Troupes. Dans la mesure où tous ces<br>véhicules sont de nos jours blindés, on a estimé qu'il n'était plus<br>nécessaire d'adjoindre cet adjectif. Les VTT servent à amener les<br>fantassins sur la zon une mitrailleuse.

**Zveno** Equivalent russe d'une patrouille en Occident. Un zveno est constitué de deux para, ou paires.

4) EAN ADSIGATION STAINBAN, AL

**SIDGATOR** > STEAM

# **ANNEXE 5 - CONFIGURATION DES TOUCHES**

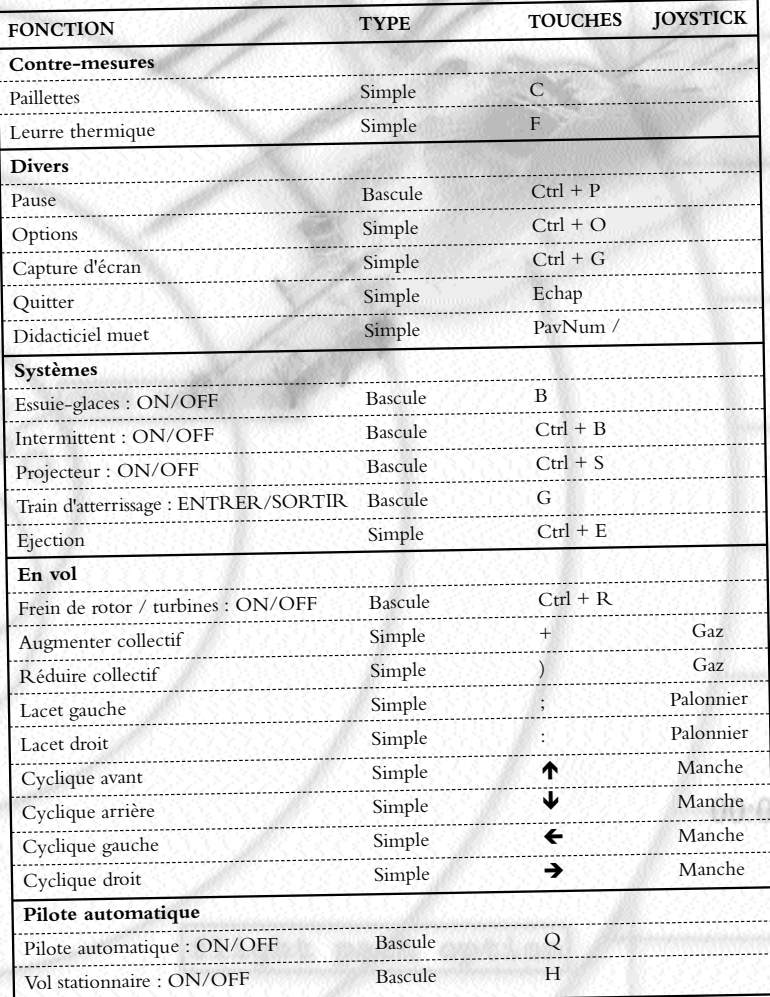

AIVH . ILAM ALUGAIOR MATER TATORI NOCK LIOCK TEAM All reapons) **BATDR SETT [mission]** AM ALLIGATOR> SATOR & ATEAM ALL (GATOR &

ilaint

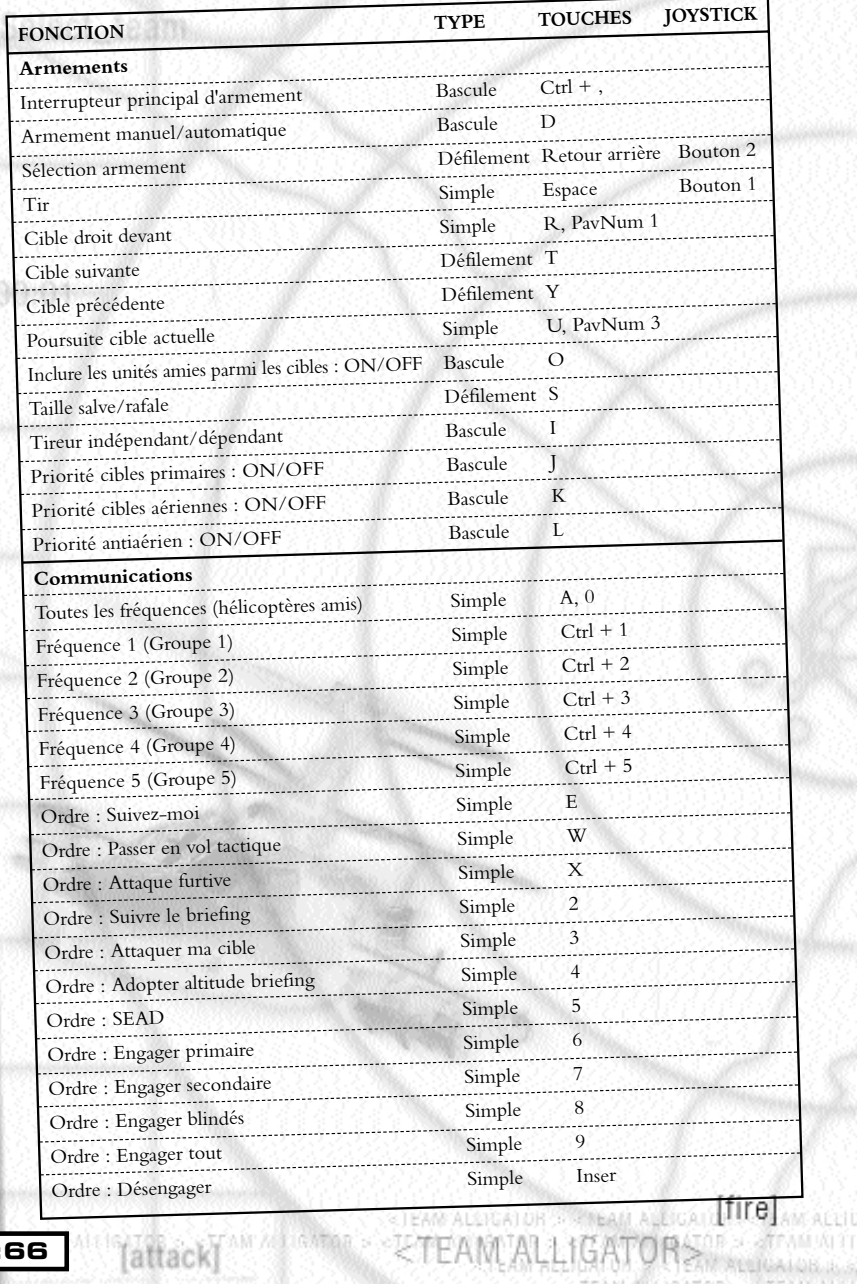

**00:66 Mattack**<sup>Matta</sup>n

CTEAM ACCIDATOR - STEAM ALL

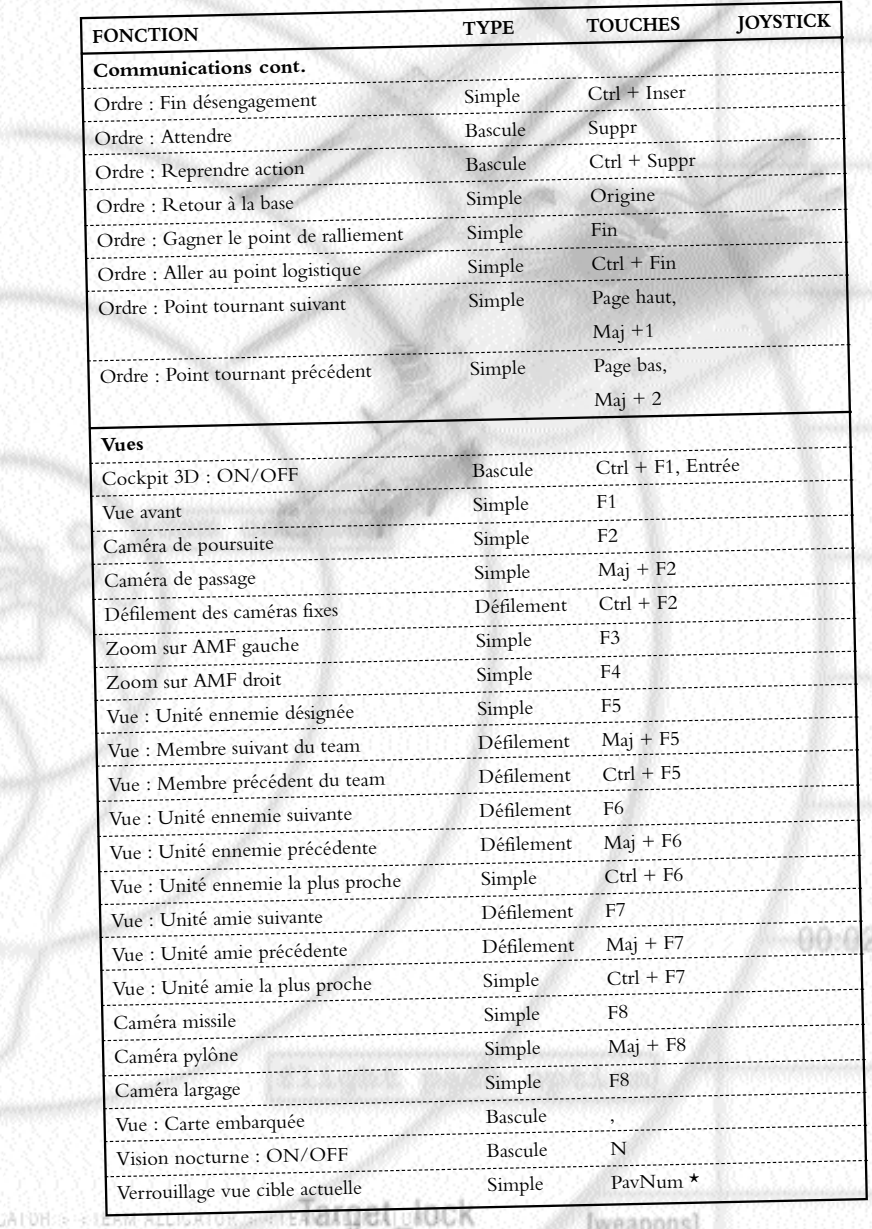

ALLIGATOR> LESM ALLISATOR SHRITEAN 12 IS A **AATAA ALANA [mission]** SATOR & ATEAM ALL IGATOR &

**00:67**

 $\theta$  ) and

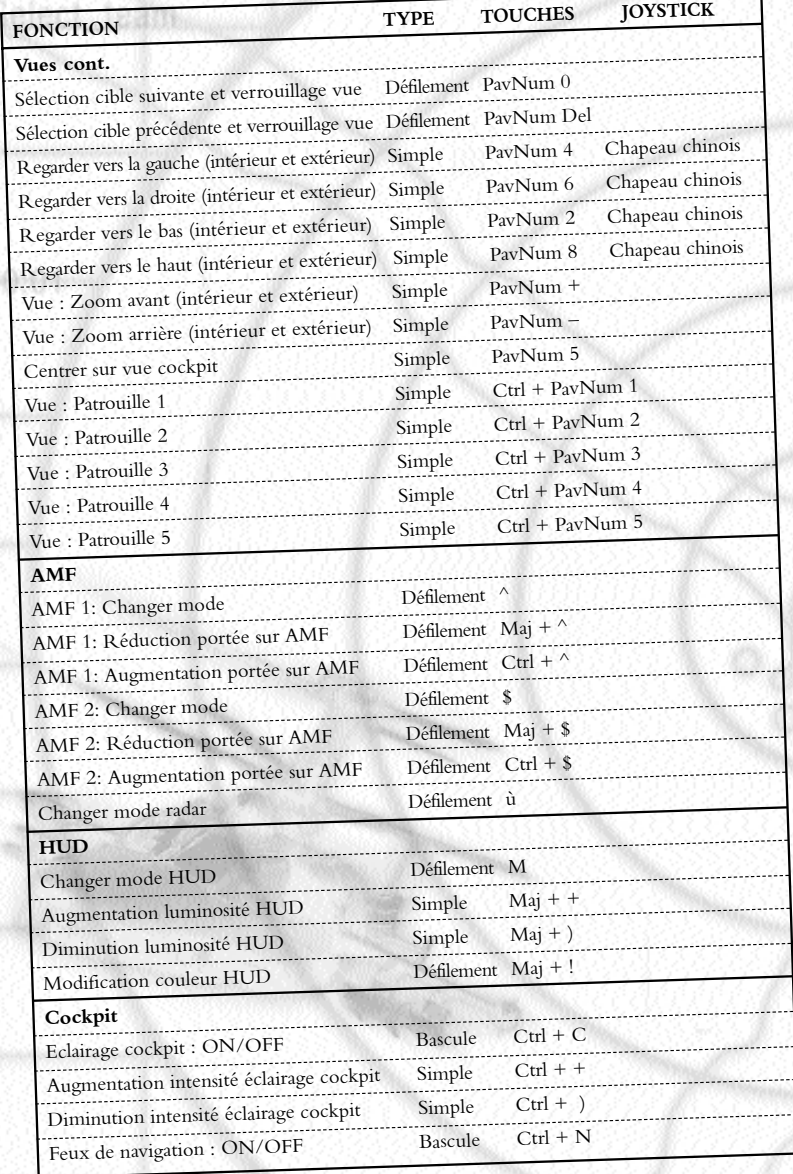

ų

**00:68** [attack]

**EXPRESSION STREAM ALLIGAT LETTE** AM **IGATORS OF STARKING** 

áéh

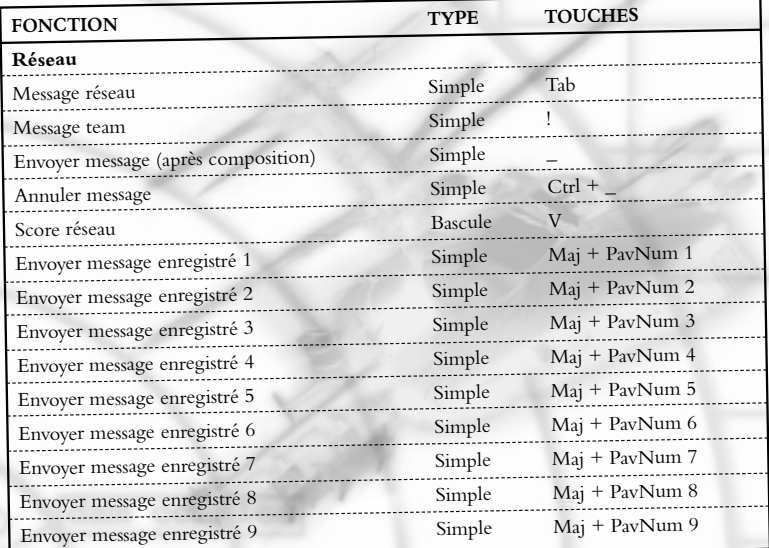

## **ASSISTANCE TECHNIQUE**

En cas de problèmes, contactez votre revendeur ou notre service consommateur :

Infogrames France / Euro Interactive Service Consommateur 84 rue du 1er mars 1943 69625 Villeurbanne Cedex

N° Technique : 0825 15 80 80 (0.98F/mn) [du lundi au samedi de 10h-12h, 14h-20h.]

N° Soluces : 0892 68 30 20, 36 15 Infogrames (2.21F/mn) [24h/24]

E mail : support@fr.infogrames.com

Web : www.fr.infogrames.com

ATOR > <TEAM\_ALLIGATOR\_air [mission]

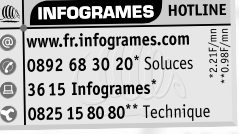

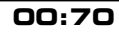

# **CREDITS**

#### **Simis**

**Directeurs de projet**<br> **Cabriella Diffley, Carl Jones**<br> **Directeurs de projet**<br> **Lee Brimmicombe-Wood Concepteur principal** Lee Brimmico **Conception décors** David Millard<br>
Steve Masters **Conception missions**<br> **Conception missions**<br> **Richard Mackie Programmeur principal Programmeurs** Graham Parker, Phil Rutherford **Modélisation physique** 

**Système terrain et environnement** Ed Daly **Artiste principal Artistes** Mark Davies, Chris Luck **Graphismes pré-rendus** George Grimshaw **Ingénieur AV/éditeur non-linéaire** Paul James **Casting et enregistrement VO** Enregistrement **VO** The Vocal Suite Ltd, Londres **Ingénieur du son VO** 

**Assistance opérationnelle** Tom Alexander, Tom Alexander, Tracy Western Tom Alexander, Tracy Western Tom Alexander, Tracy Western Tom Alexander, Tracy Western Tom Alexander, Tracy Western Tom Alexander, Tracy Western Tom A **Responsable de production** 

**GT Interactive Software (Europe) Ltd**

Producteur senior Steve Sargent

**Programmation additionnelle** Tim Dinsdale, Jamie Brooker, Tony Francis **Développement moteur Daedalus** Simon Anthony, Greg Booker, Robin Bryce, Julian Davies, Rhona Robson **Graphismes supplémentaires** Simon Allen, James Brooksby, Adonis Stevenson **Conseillers militaires** Sgt. Sebastien Benoit, Armée de l'Air Sgt. Frederic Bluet, Armée de l'Air **Testeurs Simis** Paul Astley, Daniel Barnett **Assistance réseau PC**<br> **Assistance réseau PC**<br> **Assistance réseau PC**<br> **Assistance réseau PC**<br> **Complexance réseau PC Directeurs Simis** Jonathan Newth, Ian Baverstoc<sup>k</sup> **Voix originales** Boris Isarov, Larissa Kousnetsova, Oleg Mirochnikov, Enn Reitel

**Producteur** Trevor Barnes

**Testeur principal** John Moorcroft<br>Andrew Azorbo. Alfred Bailev. Ian Ball, William Carter, **Testeurs** Andrew Azorbo, Andrew Azorbo, Alexander, Mark Dearsley, Mete Djemal, Paul McGuinniss, Alys Robinson, David Sanchez, Alexander Stoikou, Gian Paras, Andrew Theodoulou, Bill Bradshaw, Hector Garcia

**CARL SETTIGATOR STRAND** 

4) EAN ALSIGAI DH'STRINGAN AUDIGA
**Assurance qualité** Graham Axford **Directeur développement Superviseur code Kolin Tregaskes<br>
<b>Desiminal Treflexibility** Neil McKenna **Responsable localisation** Neil McKenna<br> **Constitution** Alex Bush **Coordinateur localisation** Alex Bush<br> **PD Services Monager** Kevin Turner **PD Services Manager** Kevin Turner<br> **PD Services Manager**<br>
Marion Kidd **Office Mum Marketing** Matthew Woodley, Paul Fox **Manuel Marianne Durand** 

# **GT Interactive (France)**

**Directeur général** Luc Bourcier<br> **Directeur Merketing Coulon**<br>
Olivier Goulon **Directeur Marketing Clivier Goulon Chef de moduit Chef** de produit

# **GT Interactive (US)**

**Responsable tests** Steve Knopf

**Directeur marketing** Tony Kee **Chef de produit** Martin Currie **Directeur création** Vic Merrit **Art Trafficking Manager** Liz Fierro **Artiste graphique** Jeremy MIller **Responsable documentation** Pete Witcher **Spécialiste archive/duplication** Patrick Struhs

**EXMINING MISSION** 

SATOR & ATEAM ALL GATOR 5

BATDRIGIONTI

**Superviseurs qualité** Germaine Mendes, Richards Pareja

**Relations Presse** Jérôme Barbé/Cécile Borzakian

**Testeur principal** Tim Hess<br>Tom Akimeta. Iosh Galloway, Paul Ashby, AJ Pardilla, **Testeurs** Tom Akimeta, Josh Galloway, Paul Ashby, AJ Pardina,<br>Scott Donaldson, Aaron Harris, Doug Price, Randy Jones, Joe Orr, Keith Moran, Mike Snow, Adam Harris, Arlo Evans, Brandon Montrone, Jon Marquette, Darrin Cottle, Chris Dunn, Yume Gregersen, Tyler Pendleton

Eweapons

**Remerciements** Mike Ryder, Dan Harnett, Chris Ziliotto, Robin Levy

### **Remerciements spéciaux :**

JAION - FILAM ALLIGATOR JAMPER **BAQCA** LIQCK

Grigory Yakemenko, concepteur en chef, Kamov Bureau ; Neil Soane, pour l'idée ; Darren, pour avoir permis que tout marche ; Chris Roberts ; Matty C. ; Barry EJS ; Benny Boy ; Helen ; Nona ; Parky and the Boys ; J.D. Webster ; Tony Valle et l'équipe de BoP99 ; Karl Mueller ; John Caraher ; James F. Dunnigan et Milgames ; tous ceux de la conférence Connections 99 (tout spécialement Jack Radey pour entier de Serbie ; V.I.Lénine, sans lequel rien de tout cela n'aurait été possible ; tous nos partenaires, pour leur patience...

ALLIGATOR>

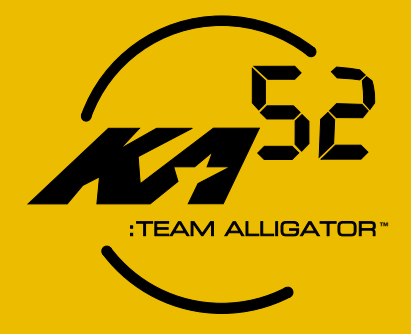

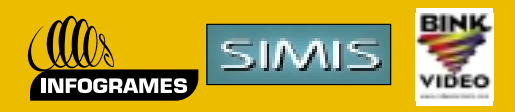

*http://www.infogrames.com*

KA52: Team Alligator™ © 1999 Simis Limited. All Rights Reserved. Developed by Simis Limited. Published and distributed by Infogrames<br>Europe SA. KA 52: Team Alligator is a trademark of Infogrames Inc. Simis and the Simis l